# Índice

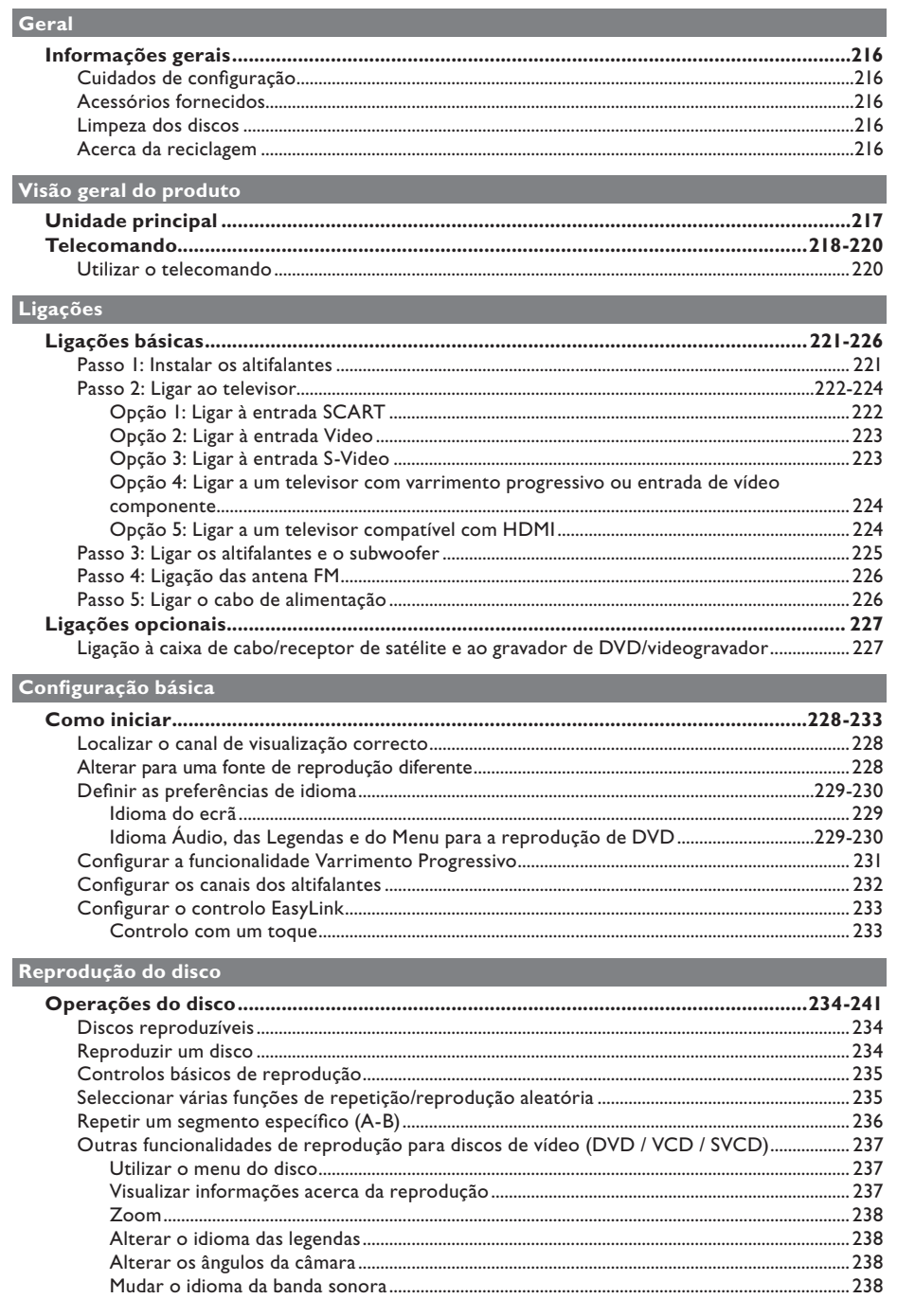

# Índice

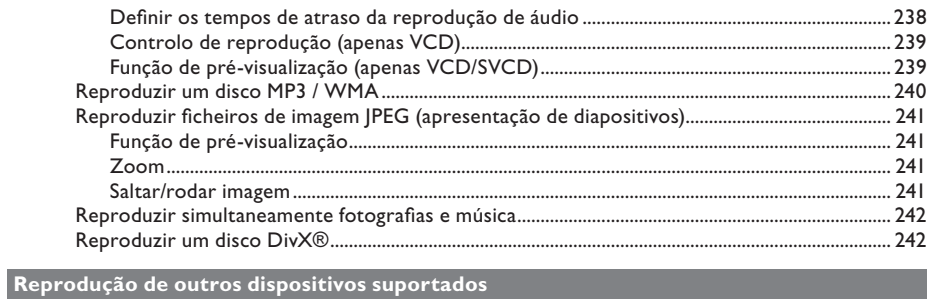

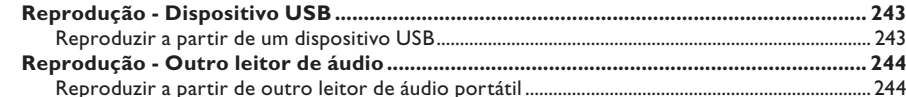

# Opções de configuração

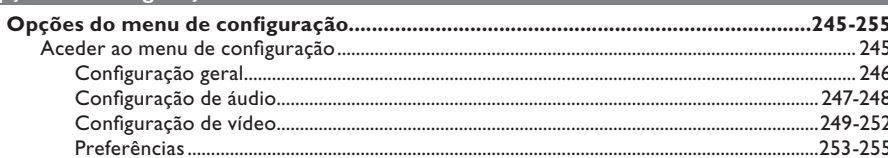

# Sintonização do rádio

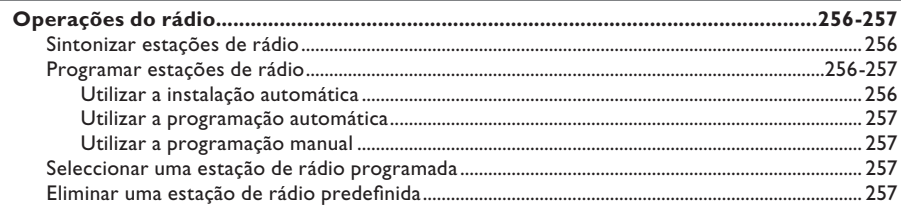

# **Outros**

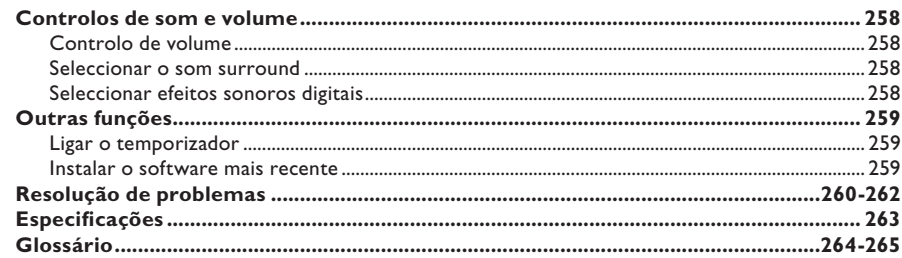

# **Informações gerais**

# **ATENÇÃO!**

**A unidade não contém nenhuma peça que possa ser reparada pelo utilizador. A manutenção deve ser feita por pessoal qualifi cado.**

# **Cuidados de confi guração**

#### **Encontrar um local adequado**

– Coloque a unidade numa superfície plana, dura e estável. Nunca coloque a unidade sobre um tapete.

– Nunca coloque a unidade sobre outro equipamento que possa aquecê-la (por exemplo, um receptor ou amplificador).

– Nunca coloque algo por baixo da unidade (por exemplo, CD, revistas.)

– Instale esta unidade próximo da tomada de CA e onde a ficha de CA possa ser facilmente alcançada.

### **Espaço para a ventilação**

– Coloque a unidade num local com ventilação adequada, de modo a evitar a acumulação interna de calor. Deixe um espaço de pelo menos 10 cm atrás e por cima da unidade e 5 cm de ambos os lados, para evitar o sobreaquecimento.

### **Evite temperaturas elevadas, humidade, água e poeira**

– Esta unidade não deve ser exposta a gotas ou salpicos.

– Nunca coloque em cima da unidade objectos ou utensílios que possam danificá-la (por exemplo, objectos cheios de líquido, velas acesas).

# **Acessórios fornecidos**

- 1 subwoofer
- 2 altifalantes frontais
- 2 altifalantes posteriores com respectivos suportes.
- 1 altifalante central
- 1 telecomando com pilhas
- 1 cabo Scart
- I antena de fio FM
- Cabos do altifalante (para altifalantes tallboy)
- 2 parafusos (para ligação dos altifalantes tallboy)
- Manual de início rápido

# **Limpeza dos discos**

Para limpar um disco, utilize um pano suave de micro-fibras e limpe-o em movimentos rectilíneos, do centro para a extremidade.

# **ATENÇÃO!**

Nunca utilize solventes, tais como benzina, diluentes, produtos de limpeza ou sprays antiestática concebidos para discos.

# **Acerca da reciclagem**

Estas instruções de funcionamento foram impressas em papel não poluente. O equipamento electrónico contém vários materiais que podem ser reciclados. Se for deitar fora um equipamento usado, desloquese até um centro de reciclagem. Tenha atenção às normas locais relativas à eliminação dos materiais de embalagem, pilhas gastas e equipamentos usados.

# **Unidade principal**

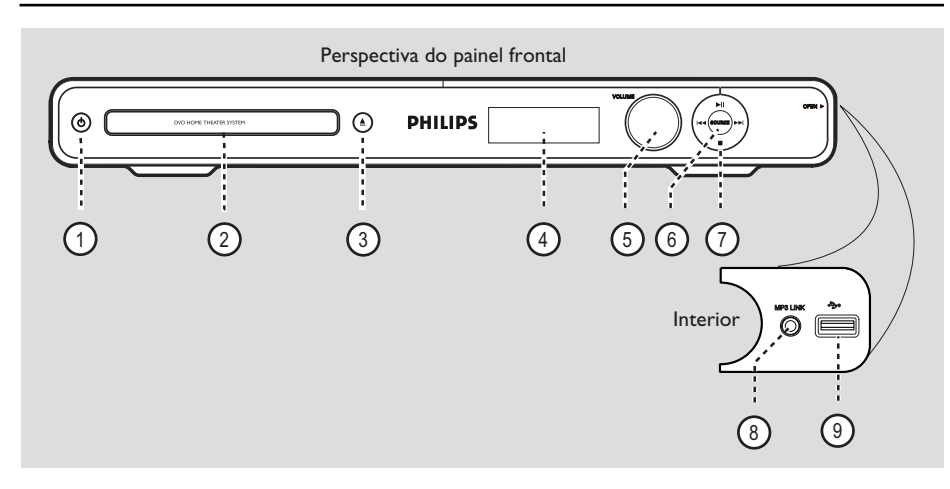

 $\overline{1}$   $\circ$  (Standby-Ligar) – Liga ou desliga esta unidade colocando-a no modo de standby.

# b **Gaveta do disco**

- $(3)$   $\triangle$  (Abrir/Fechar)
- Abre / fecha a gaveta do disco.

# d **Visor**

– Apresenta informações sobre o estado actual da unidade.

# e **VOLUME**

– Ajusta o nível do volume.

# f **SOURCE**

- Selecciona o modo de fonte a activar: DISC (Disco), FM, SCART IN (Entrada de SCART), AUX (Auxiliar), DI (DIGITAL IN) ou MP3 LINK (Ligação de MP3).
- $(7)$   $\blacktriangleright$ II (Reproduzir/Pausar)
- DISC (Disco): inicia/pausa a reprodução.
- RADIO (Rádio): inicia a instalação automática do rádio para a primeira configuração.
- **144** / **>>I** (Anterior/Seguinte)
- DISC (Disco): salta para o título/capítulo/faixa anterior ou seguinte.
- DISC (Disco): prima e mantenha premido este botão para a função de avanço ou retrocesso rápidos.
- RADIO (Rádio): selecciona uma estação de rádio programada.

#### $\blacksquare$  (Parar)

- Sai de uma operação.
- DISC (Disco): interrompe a reprodução.
- RADIO (Rádio): prima e mantenha premido este botão para apagar a estação de rádio actualmente programada.

## **Nota:**

 As tomadas a seguir indicadas encontram-se por baixo da tampa, no canto direito do painel frontal, OPEN  $\blacktriangleright$ .

### h **Tomada MP3 LINK**

– Entrada Phono para ligação à saída dos auscultadores do leitor de áudio portátil.

## i **Entrada** (USB)

Entrada para unidade flash USB ou leitor de cartões de memória USB.

# **Telecomando**

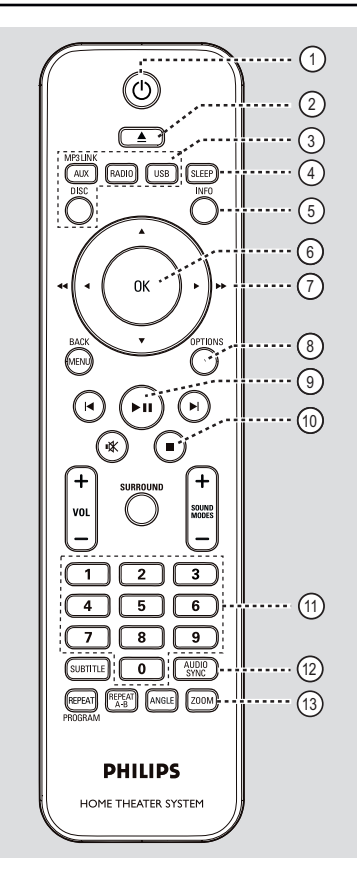

Português **Português**

# $(1)$   $($  (Standby-Ligar)

– Liga ou desliga esta unidade colocando-a no modo de standby.

 $(2)$   $\triangle$  (Abrir/Fechar)

Abre / fecha a gaveta do disco.

# c **Botões de fonte**

- – **AUX (MP3 LINK)**: activa o modo de fonte externa SCART IN (Entrada de SCART), AUX (Auxiliar), DI (DIGITAL IN) ou MP3 LINK (Ligação de MP3).
- **RADIO**: activa a banda FM.
- **USB**: activa o modo USB.
- **DISC**: activa o modo DISC (Disco).

# d **SLEEP**

– Activa o temporizador.

# e **INFO**

– Apresenta o estado actual ou as informações do disco.

# f **OK**

Confirma uma entrada ou selecção.

# $(7)$  AV  $\blacktriangleleft\blacktriangleright$

- DISC (Disco): selecciona a direcção do movimento no menu.
- DISC (Disco): prima para a esquerda ou para a direita para a função de avanço e retrocesso rápidos.
- RADIO (Rádio): prima para cima ou para baixo para sintonizar a frequência de rádio.
- RADIO (Rádio): prima para a esquerda ou direita para iniciar a procura automática.

# h **OPTIONS**

- Entra ou sai do menu de configuração do sistema.
- $(9)$  II (Reproduzir/Pausar)
- DISC (Disco): inicia/pausa a reprodução.
- RADIO (Rádio): inicia a instalação automática do rádio para a primeira configuração.

# $(10)$  (Parar)

- Sai de uma operação.
- DISC (Disco): interrompe a reprodução.
- RADIO (Rádio): prima e mantenha premido este botão para apagar a estação de rádio actualmente programada.

# k **Teclado numérico 0-9**

- Introduz um número de faixa/título/capítulo do disco.
- Introduz um número de uma estação de rádio programada.

# l **AUDIO SYNC**

- Selecciona um idioma/canal de áudio.
- Define o tempo de atraso da saída de áudio caso a reprodução de vídeo seja mais lenta do que a saída de áudio.

# m **ZOOM**

– Amplia ou reduz a imagem no televisor.

# n **MENU (BACK)**

- DVD: regressa ao menu de títulos.
- VCD/SVCD: Durante a reprodução (apenas no modo PBC ON (PBC Ligado)), regressa ao menu PBC.
- oí **/** ë (Anterior / Seguinte)
- DISC (Disco): salta para o título/capítulo/faixa anterior ou seguinte.
- RADIO (Rádio): selecciona uma estação de rádio programada.
- (16) **K** (Sem som)
- Corta o som ou repõe o nível de som.

# q **SURROUND**

Selecciona o modo de som surround multicanais, estéreo ou de festas.

## $(18)$  **VOL**  $+/-$

– Ajusta o nível do volume.

# s **SOUND MODES** +**/**-

Selecciona um efeito sonoro predefinido.

# **20 SUBTITLE**

Selecciona o idioma das legendas do DVD.

# u **REPEAT (PROGRAM)**

- DISC (Disco): Selecciona vários modos de repetição ou de leitura aleatória; desliga o modo de repetição ou de leitura aleatória.
- RADIO (Rádio): Inicia a programação manual de estações de rádio.
- RADIO (Rádio): Prima e mantenha premido este botão para iniciar a programação automática de estações de rádio.

# **REPEAT A-B**

Repete uma secção específica num disco.

# v **ANGLE**

Selecciona um ângulo diferente de visualização do filme em DVD (se disponível).

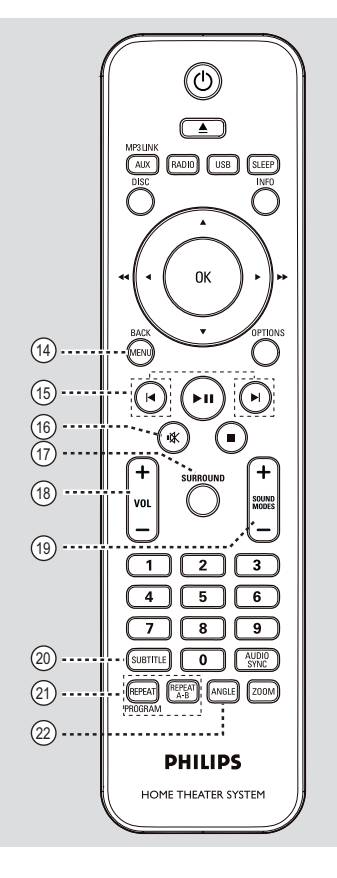

**Português Português**

# **Telecomando (continuação)**

# **Telecomando (continuação)**

**Utilizar o telecomando**

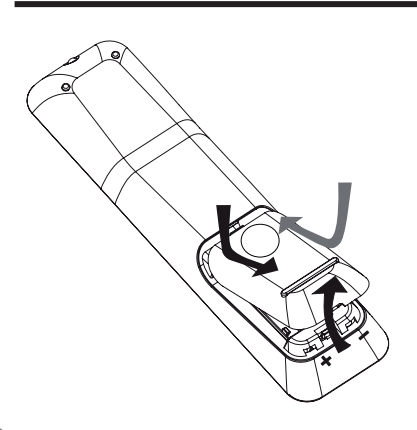

- A Prima para abrir o compartimento das pilhas.
- **2** Introduza duas pilhas do tipo R03 ou AAA, seguindo as indicações ( $+$  –) no interior do compartimento.
- C Feche a tampa.
- 4. Direccione o telecomando directamente para o sensor remoto (IV) no painel frontal.
- E Seleccione a fonte que pretende controlar premindo os botões AUX (MP3 LINK), RADIO, USB ou DISC no telecomando.
- F Em seguida, seleccione a função pretendida (por exemplo  $| \blacktriangleleft, \blacktriangleright |$ ).

## **ATENÇÃO!**

**– Retire as pilhas se estiverem gastas ou se o telecomando não for utilizado** 

- **durante um longo período de tempo.**
- **Nunca misture pilhas (velhas e novas, ou carbono e alcalina, etc.).**
- **As pilhas contêm substâncias químicas**
- **e devem ser eliminadas correctamente.**

# **Ligações básicas**

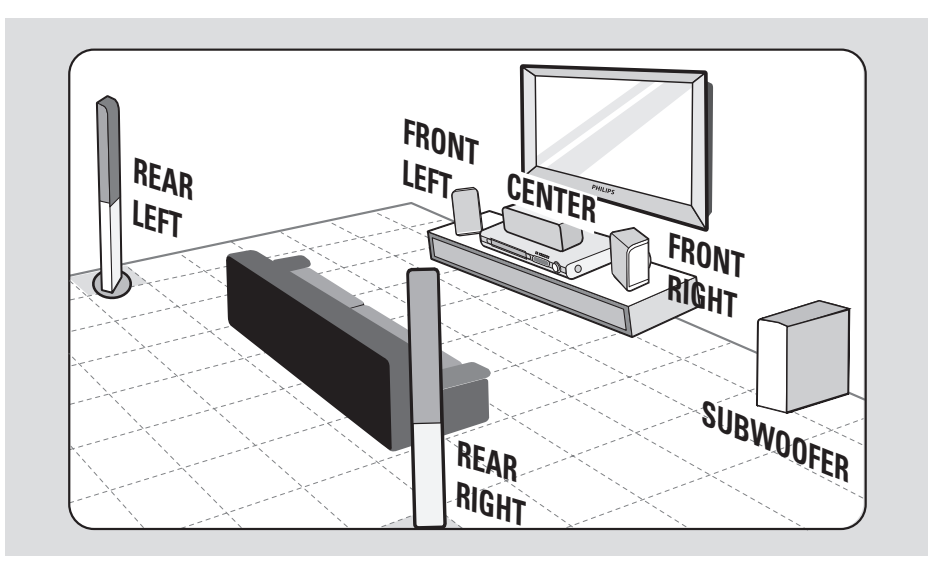

# **Passo 1: Instalar os altifalantes**

O Sistema de Cinema em Casa Philips é fácil de instalar. Contudo, a instalação correcta do sistema é crucial para assegurar uma experiência de som perfeita.

- A Coloque os altifalantes frontais esquerdo e direito a distâncias iguais do televisor e num ângulo de aproximadamente 45 graus da posição de audição.
- **2** Coloque o altifalante central sobre o televisor ou unidade principal, de forma a que o som do canal central seja localizado.
- C Coloque os altifalantes posteriores a um nível de audição normal, de frente um para o outro ou pendurados na parede.
- 4. Coloque o subwoofer no canto da sala. Caso contrário, mantenha-o a pelo menos um metro de distância do televisor.

# *Sugestões:*

*– O diagrama de montagem aqui apresentado serve apenas como orientação para um óptimo desempenho do sistema. Pode encontrar outras opções de montagem que sejam mais adequadas à disposição da sua sala e proporcionem uma experiência sonora ao seu gosto.*

*– Para evitar interferências magnéticas, nunca posicione os altifalantes frontais demasiado próximos do televisor.*

*– Os altifalantes posteriores estão assinalados como REAR LEFT (Posterior esquerdo) ou REAR RIGHT (Posterior direito).*

*– Os altifalantes frontais estão assinalados como FRONT LEFT (Frente esquerdo) ou FRONT RIGHT (Frente direito).*

 $-$  Para configurar os altifalantes, consulte a secção "Como iniciar - Configurar os canais dos *altifalantes".*

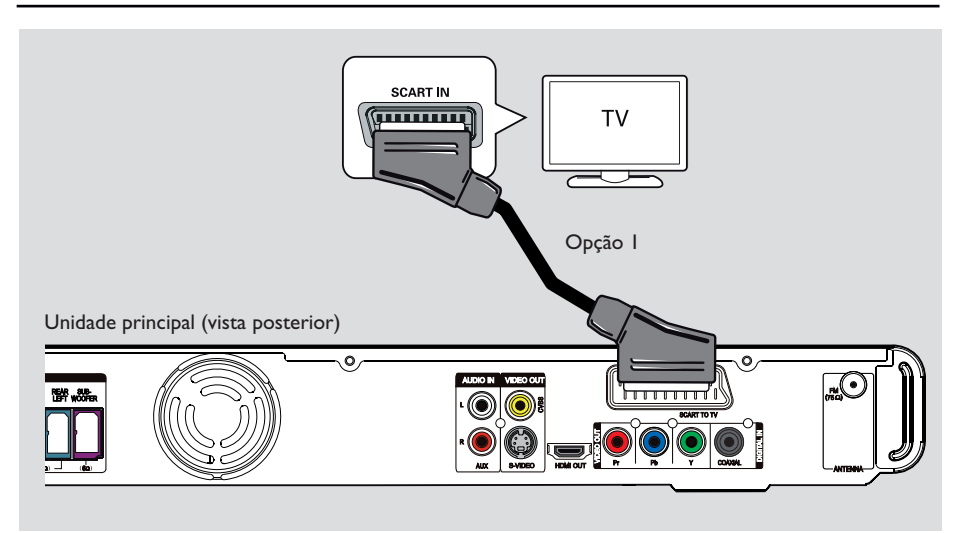

# **Passo 2: Ligar ao televisor**

Esta ligação permite-lhe ver a reprodução de vídeo a partir desta unidade. Só precisa de escolher **uma** das seguintes opções para fazer a ligação de vídeo.

- Para um televisor standard, siga a opção 1, 2 ou 3.
- Para um televisor com varrimento

# progressivo, siga a opção 4.

– Para um televisor com HDMI, siga a opção 5.

## *Sugestão:*

*– É importante ligar directamente esta unidade ao televisor, de modo a desfrutar de uma óptima qualidade de vídeo.*

*– Para ouvir o áudio do televisor através desta unidade, ligue as entradas AUDIO IN-AUX do dispositivo à saída de áudio no televisor (cabos não incluídos). Em seguida, prima AUX (MP3 LINK) até que seja apresentada no painel frontal a mensagem "AUX" (Auxiliar).*

# **Opção 1: Ligar à entrada SCART**

Ligue o cabo Scart (incluído) da tomada **SCART TO TV** da unidade principal à respectiva entrada SCART no televisor.

## *Sugestão:*

*– Não é necessária uma ligação de áudio a esta ligação; pode premir repetidamente o botão AUX (MP3 LINK) no telecomando de modo a seleccionar SCART IN e reencaminhar o áudio do televisor para os altifalantes.*

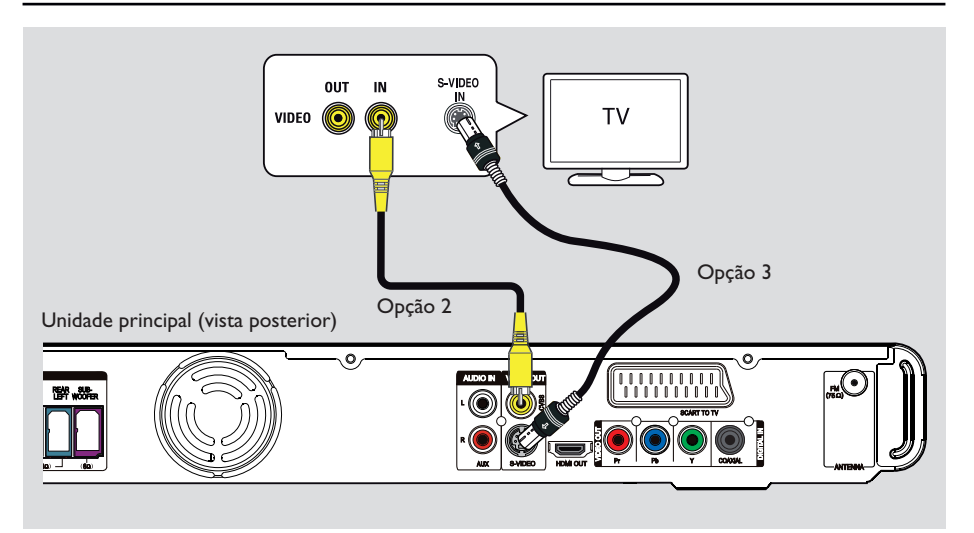

# **Opção 2: Ligar à entrada Video**

 $\bullet$  Utilize um cabo de vídeo composto (amarelo, não incluído) para ligar a tomada **CVBS** da unidade principal à entrada de vídeo (ou identificada como A/V In, Video In, Composite ou Baseband) do televisor.

Î Proporciona uma boa qualidade de imagem.

# **Opção 3: Ligar à entrada S-Video**

- z Utilize um cabo S-video (não incluído) para ligar a tomada **S-VIDEO** na unidade principal à entrada S-Video (ou identificada como Y/C ou S-VHS) no televisor.
	- $\rightarrow$  Proporciona uma boa qualidade de imagem.

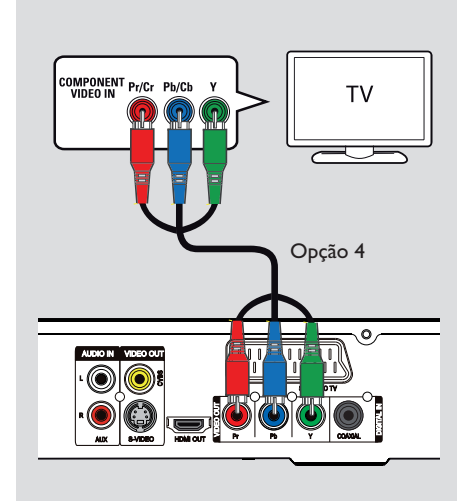

**Opção 4: Ligar a um televisor com varrimento progressivo ou entrada de vídeo componente**

A qualidade de vídeo de varrimento progressivo só está disponível quando utilizar uma ligação Y Pb Pr, sendo necessário um televisor com varrimento progressivo. Proporciona uma boa qualidade de imagem, quando está a ver filmes em DVD.

- A Utilize os cabos de vídeo componente (vermelho/azul/verde, não fornecidos) para ligar as tomadas **Y Pb Pr** na unidade principal às entradas de vídeo componente correspondentes (ou identificadas como Y Pb/ Cb Pr/Cr ou YUV) no televisor.
	- $\rightarrow$  Proporciona uma boa qualidade de imagem.
- **2** Se o seu televisor aceitar sinais progressivos, consulte o capítulo "Como iniciar - Configurar a funcionalidade Varrimento Progressivo" para obter mais informações acerca desta funcionalidade.

# **Opção 5: Ligar a um televisor compatível com HDMI**

Opção 5

. . . . . . . . . .

A HDMI (High Definition Multimedia Interface) é uma interface multimédia digital, que permite a transmissão pura de vídeo digital sem perda de qualidade de imagem.

Unidade principal (vista posterior)

r.

Tν

 $\rightarrow$  Proporciona a melhor qualidade de imagem.

A Utilize um cabo HDMI (não incluído) para ligar a saída **HDMI OUT** da unidade principal à entrada HDMI IN de um dispositivo compatível com HDMI (por exemplo, um televisor com HDMI, televisor DVI compatível com HDCP).  $\rightarrow$  Proporciona a melhor qualidade de imagem.

#### **Nota:**

Esta unidade é compatível com HDMI CEC. Possibilita que os dispositivos a ela ligados se controlem mutuamente através de HDMI; consulte a secção "Opções do menu de configuração - { Config Vídeo > Configur. HDMI > EasyLink }".

### *Sugestões:*

*– O HDMI é retrocompatível com alguns dispositivos DVI utilizando uma tomada adaptadora apropriada.*

*– Se estiver ligado um dispositivo DVI, é necessário um cabo de áudio adicional para a transmissão de áudio.*

**Português** ortugues

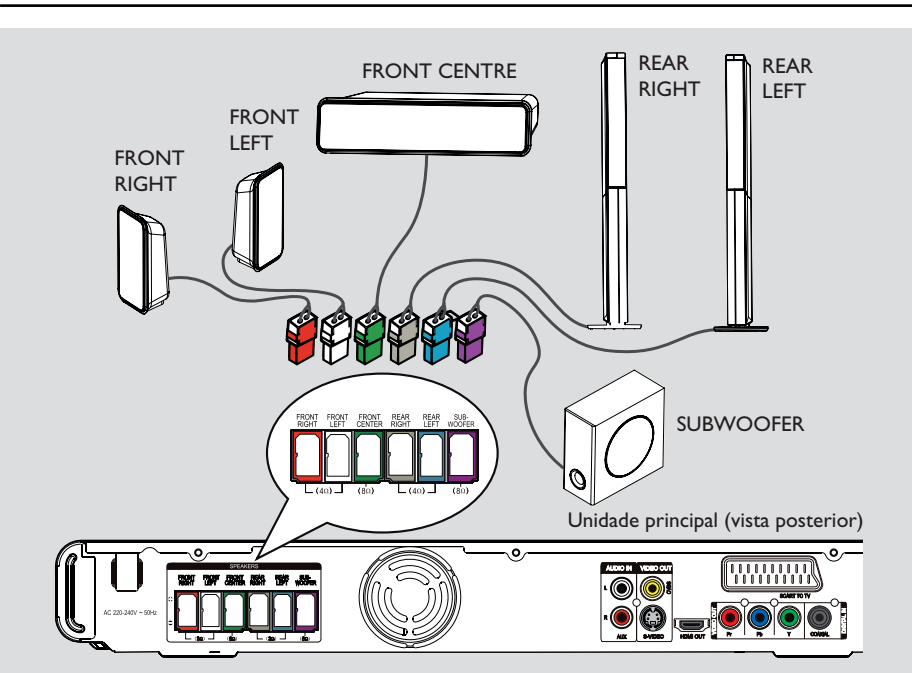

# **Passo 3: Ligar os altifalantes e o subwoofer**

# **Antes de começar...**

- Para altifalantes Tallboy:
- Ligue os cabos dos altifalantes aos altifalantes.
- Posicione os altifalantes traseiros na posição adequada.

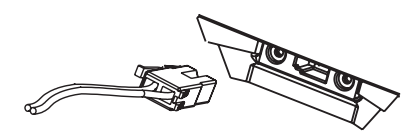

A Ligue os cabos dos altifalantes às tomadas das cores correspondentes nos altifalantes ou respectivos suportes.

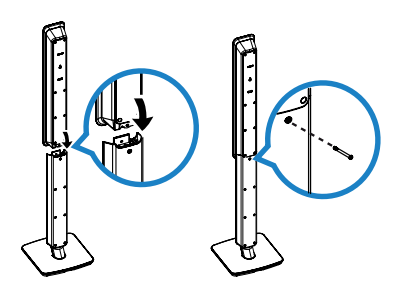

- <sup>2</sup> Afixe os altifalantes aos respectivos suportes e fixe a posição com os parafusos fornecidos.
- C Ligue os restantes altifalantes e o subwoofer às respectivas tomadas na parte de trás da unidade principal. Certifique-se de que as cores das fichas e das tomadas correspondem entre si.

# *Sugestão:*

*– Para evitar ruídos indesejáveis, não coloque os altifalantes demasiado próximos da unidade principal, do subwoofer, do transformador de CA, do televisor ou de quaisquer outras fontes de radiação.*

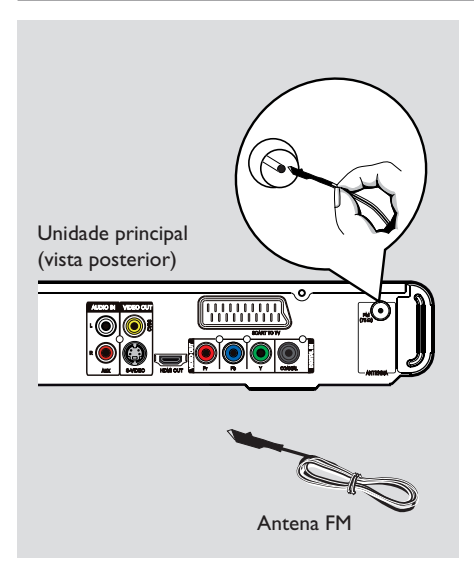

# **Passo 4: Ligação das antena FM**

A Ligue a antena FM incluída à tomada **FM 75 Ω**. (No caso de alguns modelos, esta ligação previamente realizada na fábrica.)

2 Estenda a antena FM e fixe as suas extremidades à parede

Para uma melhor recepção estéreo FM, ligue a antena FM externa (não incluída).

### *Sugestões:*

*– Ajuste a posição das antena para uma recepção ideal.*

*– Posicione as antena o mais longe possível do televisor, videogravador ou outra fonte de radiação para evitar interferências indesejadas.*

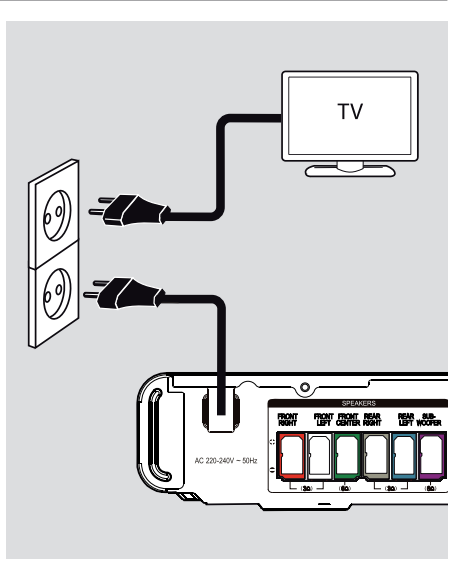

# **Passo 5: Ligar o cabo de alimentação**

**Depois de ter ligado tudo devidamente, ligue o cabo de alimentação de CA à tomada eléctrica.**

O LED de standby da unidade principal acende-se.

*Sugestões:*

*– Consulte a sinalética na parte posterior ou inferior do produto para fins de identificação e tensão recomendada.*

*– Antes de fazer ou alterar qualquer ligação, certifi que-se de que todos os dispositivos estão desligados da tomada eléctrica.*

**Português** Portugu.

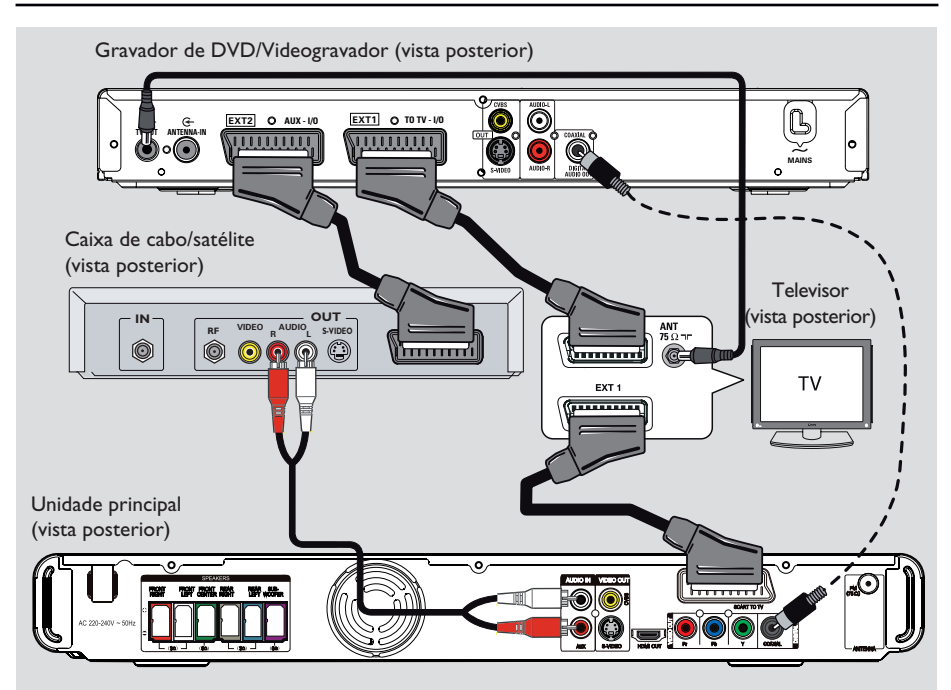

# **Ligação à caixa de cabo/receptor de satélite e ao gravador de DVD/videogravador**

Pode ligar a saída de áudio de um dispositivo de áudio/vídeo analógico (por exemplo, videogravador, caixa de cabo/satélite ou televisor) a este Sistema Áudio de Cinema em Casa para desfrutar das capacidades de som surround multicanais.

# **Nota:**

A ilustração acima é apenas um exemplo de ligações possíveis. Pode haver várias ligações dependendo dos dispositivos ligados.

- A Mantenha as ligações existentes entre o seu televisor e outros dispositivos.
- **2** Utilize o cabo Scart para ligar esta unidade ao seu televisor.
- Se o seu televisor não dispuser de tomadas Scart duplas, consulte o "Passo 2: Ligar ao televisor" para outras opções de ligação de vídeo.
- Utilize um cabo de áudio (vermelho/branco, não fornecido) para ligar as entradas **AUDIO IN-AUX** na unidade principal às saídas AUDIO OUT na caixa de cabo/satélite.

Para ouvir o som, prima **AUX (MP3 LINK)** até que a mensagem "AUX" (Auxiliar) seja apresentada no painel frontal.

Para uma melhor qualidade de áudio, ligue um cabo coaxial (não incluído) da entrada **DIGITAL IN-COAXIAL** na unidade principal à saída COAXIAL no dispositivo.

Para ouvir o som, prima **AUX (MP3 LINK)** até que a mensagem "DI" seja apresentada no painel frontal.

# *Sugestão:*

*– Consulte o manual do utilizador dos dispositivos ligados para outras possíveis ligações.*

# **Como iniciar**

# **Localizar o canal de visualização correcto**

- **Prima**  $\bigcirc$  para ligar a unidade.
- **2** Prima **DISC** no telecomando.
- C Ligue o televisor no canal de entrada de vídeo correcto.

 $\rightarrow$  Seleccione o número de canal mais baixo do televisor; em seguida, prima o botão no telecomando que reduz o número do canal até ver o canal de entrada do vídeo.

 $\rightarrow$  Pode premir repetidamente o botão  $\oplus$  no telecomando do televisor.

 $\rightarrow$  Geralmente, este canal situa-se entre o canal mais baixo e o mais elevado, e pode estar identificado como FRONT, A/V IN, VIDEO, etc..

 $\rightarrow$  Consulte o manual do utilizador do televisor para seleccionar a entrada correcta.

# **Alterar para uma fonte de reprodução diferente**

**Na unidade principal**

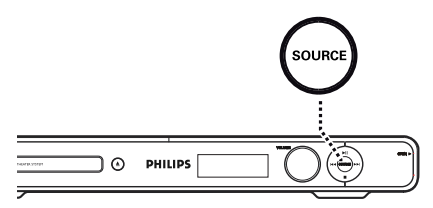

z Prima repetidamente o botão **SOURCE** na unidade principal para seleccionar:

DISC (Disco)  $\rightarrow$  FM  $\rightarrow$  SCART IN (Entrada de  $SCART$ )  $\rightarrow$  AUX (Auxiliar)  $\rightarrow$  DI (DIGITAL  $IN) \rightarrow MP3$  LINK (Ligação de MP3)  $\rightarrow$  DISC (Disco)....

Ou

#### **No telecomando**

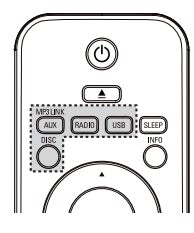

Prima repetidamente **AUX (MP3 LINK)** para ouvir a saída de áudio do dispositivo externo.

 $\rightarrow$  "SCART IN" para dispositivos ligados às tomadas SCART TO TV.

 $\rightarrow$  "AUX" para dispositivos ligados às entradas AUDIO IN-AUX.

 $\rightarrow$  "DI" para dispositivos ligados às entradas COAXIAL DIGITAL IN.

 $\rightarrow$  "MP3 LINK" para dispositivos ligados às tomadas MP3 LINK.

- **Prima RADIO** para activar a banda FM.
- Prima **USB** para activar o modo USB.
- Prima **DISC** para activar o modo DISC (Disco).

# Definir as preferências de **idioma**

As opções do idioma são diferentes consoante o seu país ou região. Podem diferir das ilustrações apresentadas no manual do utilizador.

## **Idioma do ecrã**

O idioma do ecrã para esta unidade permanece tal como o definiu, independentemente das alterações feitas no idioma do disco de DVD.

A No modo "DISC" (Disco), prima **OPTIONS** no telecomando.  $\rightarrow$  É apresentada a { **Configuração geral** }.

 $2$  Prima  $\blacktriangleright$ .

**B** Prima as teclas **A** ▼ para seleccionar  $\{$  **Idioma no ecrã**  $\}$  ícone  $\frac{100}{100}$  no menu e  $prima$ .

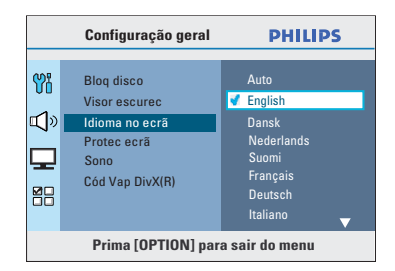

 $\triangle$  Utilize as teclas  $\triangle \blacktriangledown$  para seleccionar um idioma e prima OK para confirmar.

# **Como iniciar (continuação)**

**Idioma Áudio, das Legendas e do Menu para a reprodução de DVD**

Pode seleccionar as definições de idioma da sua preferência para a reprodução de DVD. Se o idioma seleccionado estiver gravado no DVD, a unidade irá reproduzir automaticamente o disco nesse idioma. Caso contrário, é utilizado o idioma predefinido do disco.

- Prima duas vezes para parar a reprodução (quando aplicável); em seguida, prima **OPTIONS**.
- $\bullet$  Prima repetidamente  $\blacktriangledown$  para seleccionar { **Config prefer** } ícone  $\mathbb{H}$  e prima  $\blacktriangleright$ .
- $\bullet$  Use as teclas  $\blacktriangle \blacktriangledown$  para seleccionar uma das opções em baixo e prima  $\blacktriangleright$ .

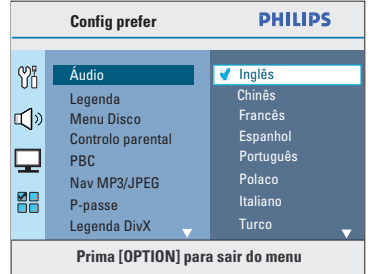

# { **Áudio** }

Seleccione o idioma de áudio pretendido para a reprodução de DVD.

### { **Legenda** }

Seleccione o idioma de legendas preferido para a reprodução de DVD.

#### { **Menu Disco** }

Seleccione o idioma pretendido do menu do disco para a reprodução de DVD.

 $\blacktriangle$  Utilize as teclas  $\blacktriangle \blacktriangledown$  para seleccionar um idioma e prima OK para confirmar.

# **Como iniciar (continuação)**

**Se o idioma pretendido não estiver na lista, seleccione { Outros }.** Utilize o **teclado numérico (0-9)** do telecomando para introduzir o código de idioma de 4 dígitos "XXXX" (consulte a última página) e prima OK para confirmar.

 $\overline{6}$  Repita os passos  $\overline{6}$  ~  $\overline{4}$  para outras definições.

#### *Sugestões:*

*– Durante a reprodução de DVD, podes premir os botões AUDIO SYNC e SUBTITLE no telecomando para alterar os idiomas de áudio e das legendas (respectivamente). Contudo, tal não altera as predefi nições já efectuadas.*

*– Em alguns DVD, o idioma das legendas/áudio/ menu só pode ser alterado através do menu do disco DVD.*

Português **Português**

# **Configurar a funcionalidade Varrimento Progressivo**

*(apenas para televisores com Varrimento Progressivo)* O varrimento progressivo apresenta o dobro do número de fotogramas por segundo do que o varrimento entrelaçado (sistema de televisão normal). Com quase o dobro do número de linhas, o varrimento progressivo oferece melhor resolução e qualidade de imagem.

## **Antes de começar...**

Certifique-se de que ligou esta unidade a um televisor com varrimento progressivo utilizando a ligação Y Pb Pr (consulte "Opção 4: Ligar a um televisor com varrimento progressivo ou entrada de vídeo componente").

A Ligue o televisor no canal de visualização correcto desta unidade.

→ Certifique-se de que o modo de varrimento progressivo está desactivado (ou definido para o modo entrelaçado). Consulte o manual do utilizador do seu televisor.

B Ligue esta unidade e prima **DISC** no telecomando.

- **8** Prima **OPTIONS** no telecomando.
- D Prima repetidamente T { **Confg vídeo** } ícone  $\Box$  e prima  $\blacktriangleright$ .
- E Seleccione { **Componente** } > { **YUV** } no menu e prima OK para confirmar.

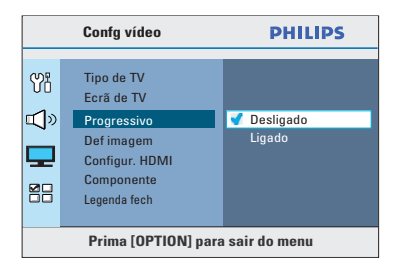

F Aceda a { **Progressivo** } > { **Ligado** } no menu e prima OK para confirmar.

# **Como iniciar (continuação)**

 $\sqrt{2}$  Leia a mensagem de notificação no televisor e confirme a sua acção, seleccionando { OK } no menu e premindo **OK**.

**Neste momento, não será apresentada nenhuma imagem no ecrã do televisor até activar o modo de varrimento progressivo no televisor.**

H Active o modo de varrimento progressivo do televisor; consulte o manual do utilizador do equipamento.

 $\rightarrow$  Aparece uma mensagem no ecrã do televisor.

**P** Confirme a sua acção seleccionando { OK } no menu e premindo **OK**.

A configuração está agora concluída e pode começar a desfrutar de imagens de alta qualidade.

## **Se não for apresentada nenhuma imagem**

 $\Box$  Prima  $\triangle$  na unidade principal.

- **2** Prima < no telecomando.
- **B** Prima **AUDIO SYNC** no telecomando.

## *Sugestões:*

*– Se aparecer uma imagem em branco/distorcida, aguarde 15 segundos pela recuperação automática.*

*– Existem televisores com varrimento progressivo que não são totalmente compatíveis com esta unidade, o que resulta numa imagem pouco natural ao reproduzir um disco DVD VIDEO no modo de varrimento progressivo. Neste caso, desactive a função de varrimento progressivo, tanto nesta unidade como no televisor.*

# **Como iniciar (continuação)**

# **Configurar os canais dos altifalantes**

Pode ajustar os tempos de atraso (apenas centro e surround) e o nível de volume para os altifalantes individuais. Estes ajustamentos permitem optimizar o som, de acordo com o seu ambiente e esquema.

# **Antes de começar...**

Interrompa a reprodução do disco premindo o botão  $\blacksquare$  duas vezes ou retire o disco da gaveta do disco. Caso contrário, as definições não ficam acessíveis.

- A No modo "DISC" (Disco), prima **OPTIONS** no telecomando.
- $\bullet$  Prima repetidamente  $\blacktriangledown$  para seleccionar { **Config áudio** } ícone  $\mathbb{I}$  > e prima  $\blacktriangleright$ .
- **8** Seleccione { **Volume altif.** } e prima  $\blacktriangleright$ .

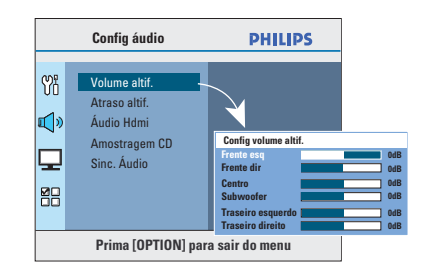

 $\overline{a}$  Utilize as teclas  $\blacktriangleleft$  para seleccionar o nível de volume de cada altifalante (-6 dB  $\sim$  +6 dB) e prima OK para confirmar.

E Utilize as teclas ST para realçar { **Atraso**  altif.  $\}$  e prima  $\blacktriangleright$ .

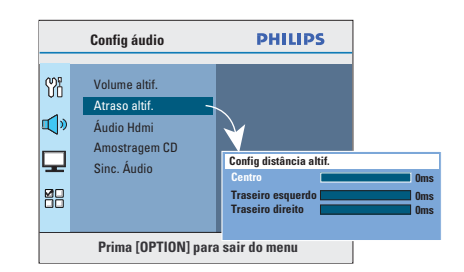

 $\bullet$  Utilize as teclas  $\blacktriangleleft$   $\blacktriangleright$  para definir os tempos de atraso (0 ms  $\sim$  15 ms) para os altifalantes central e posteriores que melhor se adaptam às suas necessidades de som surround.

#### **7** Prima OK para confirmar.

### *Sugestões:*

*– Um aumento/redução de 1 ms do tempo de atraso equivale a uma mudança de 30 cm de distância.*

*– Utilize as defi nições de atraso de tempo mais longas quando os altifalantes posteriores estiverem mais próximos do ouvinte do que os altifalantes frontais.*

*– O tom de teste é gerado automaticamente para o ajudar a avaliar o nível de som de cada altifalante.* 

# **Configurar o controlo EasyLink**

Esta funcionalidade permite o controlo de dispositivos compatíveis com HDMI CEC entre si com um único telecomando. Encontrase disponível apenas se este sistema de cinema em casa estiver ligado a um televisor ou dispositivo compatível com HDMI CEC através de um cabo HDMI.

A Ligue as funções HDMI CEC no televisor e nos dispositivos ligados. (Para obter mais informações, consulte o manual do televisor ou dos dispositivos ligados.)

- **2** Prima **DISC** no telecomando.
- **<sup>6</sup>** Prima **OPTIONS**.
- $\Box$  Prima  $\nabla$  para seleccionar o ícone  $\square$  $\{ \text{Config video } \}$  no menu e prima  $\blacktriangleright$ .
- **E** Seleccione { Configur. HDMI } > { **EasyLink** } e prima **OK**.

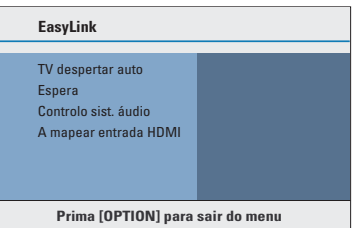

- **As funções { TV despertar auto** } e { **Espera** } são activadas na fábrica.
- F Para activar a função de controlo do sistema com um toque, seleccione { **Controlo sist. áudio** } > { **Ligado** } e prima **OK**.  $\rightarrow$  Certifique-se de que as saídas de áudio dos televisores/dispositivos estão ligadas às entradas de áudio deste sistema de cinema em casa.
- G Seleccione { **A mapear entrada HDMI** } e prima **OK**.

# **Como iniciar (continuação)**

- **B** Seleccione { OK } para confirmar o varrimento dos dispositivos e prima **OK**.  $\rightarrow$  É apresentado o menu de varrimento do dispositivo de entrada de áudio.
- **P** Seleccione a entrada {  $AUX / COAXIAL IN$ **/ MP3 LINK }** no menu e prima ▶. Em seguida, seleccione o televisor/dispositivo que corresponde à entrada de áudio e prima **OK**.
- **J** Para sair do menu, prima **OPTIONS**.

#### **Controlo com um toque**

#### **Notas:**

– Para activar a função de reprodução com um só toque, é necessário colocar previamente um disco na gaveta do disco. – A Philips não garante interoperabilidade a 100% com todos os dispositivos compatíveis com HDMI CEC.

#### **Reprodução com um toque**

## Prima **>II**.

 $\rightarrow$  O sistema de cinema em casa liga-se e inicia a reprodução do disco.  $\rightarrow$  O televisor liga-se automaticamente e activa o canal de vídeo correcto.

## **Alteração da entrada com um toque** Com o sistema de cinema em casa e o televisor ligados:

Seleccione um canal de televisão ou inicie a reprodução a partir de um dispositivo ligado.  $\rightarrow$  A unidade de cinema em casa activa automaticamente a entrada de áudio correspondente e transmite som a partir dos altifalantes.

## **Desligar com um toque**

Prima STANDBY/POWER para desligar a unidade e todos os dispositivos compatíveis com HDMI CEC.

 $\rightarrow$  Ao utilizar o telecomando desta unidade, terá de premir e manter premido  $\circlearrowleft$ .

# **Operações do disco**

# **Discos reproduzíveis**

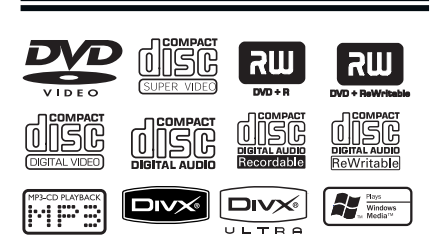

## **O seu sistema DVD de cinema em casa reproduz:**

- Discos Digitais Versáteis (DVD)
- CD de Vídeo (VCD)
- CD de Super Vídeo (SVCD)
- DVD gravável finalizado (DVD±R), DVD regravável (DVD±RW)
- Discos Compactos Áudio (CD)
- Discos MP3/ Windows Media™ Audio, ficheiros de imagem (Kodak, JPEG) em CD-R(W)
	- Formato SO 9660 / UDF
	- Suporte da resolução JPEG até 3072 x 2048
	- Frequências de amostragem suportadas: 32 kHz, 44,1 kHz, 48 kHz
	- Taxas de bits suportadas: 32~256 (kbps), taxas de bits variáveis (média de 128 kbps)
- Ficheiros DivX® em CD-R(W)/ DVD+R(W)
	- DivX® 04-03-2005/6, DivX® Ultra

### **Códigos de região para discos DVD**

Os discos e leitores de DVD são concebidos com restrições regionais. Antes de reproduzir um disco, certifique-se de que corresponde à mesma região do leitor. O código regional desta unidade está indicado no painel posterior ou inferior.

#### **Notas:**

**– Se aparecer o ícone (ø ou X) no ecrã do televisor quando prime um botão, signifi ca que a função não está disponível no disco actual ou nesse momento.**

**– Não coloque na gaveta do disco outros objectos que não discos. Caso contrário, poderá provocar uma avaria na unidade.**

# **Reproduzir um disco**

- **A Prima repetidamente SOURCE** até que seja apresentada a mensagem "DISC" (Disco) no visor (ou prima **DISC** no telecomando).
- <sup>2</sup> Ligue o televisor no canal de visualização correcto desta unidade.  $\rightarrow$  O ecrã de fundo azul do DVD aparece no ecrã de televisão.
- $\bullet$  Prima  $\triangle$  para abrir a gaveta do disco.
- $\overline{4}$  Introduza um disco e prima  $\triangle$  para fechar a gaveta do disco.

 $\rightarrow$  Certifique-se de que o lado impresso se encontra para cima. Para discos de duas camadas, deixe o lado que pretende reproduzir virado para cima.

A reprodução é iniciada automaticamente.  $\rightarrow$  Consulte as páginas seguintes para mais opções de reprodução e funcionalidades.

#### *Sugestões:*

*– Se tiver difi culdades na reprodução de um disco, retire-o e experimente outro. Esta unidade não reproduz discos mal formatados. – Alguns discos não podem ser reproduzidos nesta unidade devido à confi guração e às características do disco, ou ao estado da gravação e software de criação utilizado.*

# **Controlos básicos de reprodução**

#### **Pausar a reprodução**

**Durante a reprodução, prima DII.**  $\rightarrow$  No modo de pausa, pode premir  $\rightarrow$  para avançar um fotograma de cada vez que premir a tecla.

 $\rightarrow$  Para retomar a reprodução, prima  $\neg$ II novamente.

#### **Seleccionar outra faixa/capítulo**

Prima  $\vert \blacktriangleleft$  /  $\blacktriangleright$  ou utilize o **teclado numérico 0-9** para introduzir o número de faixa/capítulo.  $\rightarrow$  Se o modo de repetição de faixa estiver activo, prima novamente  $\blacktriangleleft$  para repetir a mesma faixa/capítulo.

### **Pesquisar para trás / para a frente**

Prima  $\blacktriangleleft$  / $\blacktriangleright$  no telecomando.  $\rightarrow$  Enquanto procura, prima repetidamente  $\blacktriangleleft$  **/**  $\blacktriangleright$  para diminuir/aumentar a velocidade de procura.

 $\rightarrow$  Para retomar a reprodução normal, prima  $H.$ 

# **Interromper a reprodução**

Prima  $\blacksquare$ .

#### *Sugestões:*

*– Se aparecer a mensagem "Reproduzir do início: prima* í*" no televisor enquanto introduz um disco, pode premir* í *para começar a reproduzir desde o início.*

*– Para poupar energia, a unidade passa automaticamente para o modo de standby se não premir nenhum botão 15 minutos depois de terminada a reprodução de um disco.*

*– O protector de ecrã inicia-se automaticamente se a reprodução do disco for interrompida durante cerca de 5 minutos.*

# **Seleccionar várias funções de repetição/reprodução aleatória**

As opções disponíveis de repetição e reprodução aleatória variam consoante o tipo de disco.

Durante a reprodução de um disco, prima repetidamente **REPEAT/SHUFFLE** no telecomando para seleccionar um modo de repetição/reprodução aleatória.

# DVD

- → RPT ONE (repetir capítulo)
- $\rightarrow$  RPT TT (repetir título)
- → SHUFFLE (reprodução aleatória)
- RPT SHF (repetir reprodução aleatória)
- RPT OFF (sair do modo de repetição)

## VCD/SVCD/CD

- $\rightarrow$  RPT ONE (repetir faixa)
- $\rightarrow$  RPT ALL (repetir disco)
- $\rightarrow$  SHUFFLE (reprodução aleatória)
- RPT SHF (repetir reprodução aleatória)
- → RPT OFF (sair do modo de repetição)

# MP3/ Windows Media™ Audio/ DivX®

- $\rightarrow$  RPT ONE (repetir faixa)
- $\rightarrow$  RPT ALL/FLD (repetir pasta)
- $\rightarrow$  SHUFFLE (reprodução aleatória)
- RPT OFF (sair do modo de repetição)

*Sugestão:*

*– A repetição da reprodução não é possível em VCD ou SVCD quando o modo PBC está activo.*

**Repetir um segmento específico (A-B)**

- A Durante a reprodução de um disco, prima **REPEAT A-B** no ponto inicial.
- **2** Prima novamente **REPEAT A-B** para terminar a secção.  $\rightarrow$  A secção é repetida continuamente.
- C Prima novamente **REPEAT A-B** para retomar a reprodução normal.

*Sugestões: – Só é possível marcar um segmento para repetição desde que se encontre na mesma faixa/ capítulo.*

Português **Português**

# **Outras funcionalidades de reprodução para discos de vídeo (DVD / VCD / SVCD)**

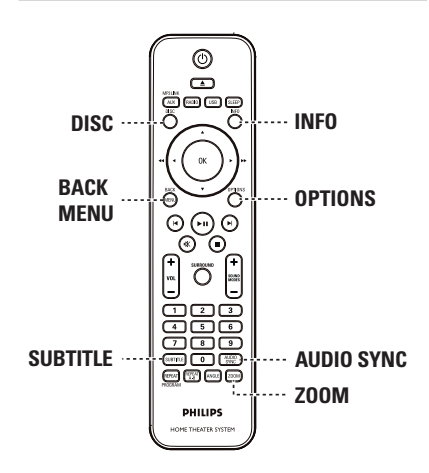

#### **Nota:**

As características de funcionamento aqui descritas podem não encontrar-se disponíveis em determinados discos. Consulte sempre as instruções fornecidas com os discos.

# **Utilizar o menu do disco**

Consoante o formato do disco, pode ser apresentado um menu no ecrã do televisor depois de carregar o disco.

**Para seleccionar um item ou funcionalidade de reprodução**

● Utilize as teclas <**I>AV** ou o **teclado numérico 0-9** no telecomando e prima **OK** para iniciar a reprodução.

## **Para aceder ou remover o menu**

Prima **DISC** no telecomando.

# **Visualizar informações acerca da reprodução**

Esta unidade pode apresentar as informações de reprodução do disco (por exemplo, o número do título ou do capítulo, o idioma de áudio/legendas), podendo executar uma série de operações sem interromper a reprodução do disco.

A Durante a reprodução, prima **INFO**.  $\rightarrow$  É apresentada no televisor uma lista das informações disponíveis no disco.

DVD

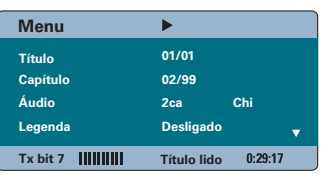

# VCD/SVCD

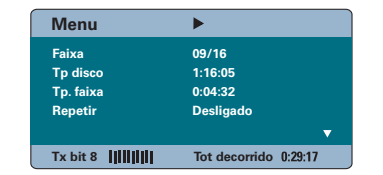

**Português Português**

- $\bullet$  Use as teclas  $\blacktriangle \blacktriangledown$  para ver as informações e prima **OK** para aceder.
- C Utilize o **teclado numérico 0-9** para introduzir o número/tempo ou utilize as teclas ▲▼ para fazer a selecção.
- 4 Prima OK para confirmar.  $\rightarrow$  A reprodução muda de acordo com a hora escolhida ou o título/capítulo/faixa seleccionado.
- E Para sair, prima **INFO**.

### **Zoom**

Esta opção permite-lhe redimensionar e obter uma panorâmica da imagem do televisor.

A Durante a reprodução, prima repetidamente **ZOOM** para seleccionar um factor de zoom diferente.

 $\rightarrow$  A reprodução continua.

**2** Navegue na imagem ampliada com as teclas ST.

C Prima repetidamente **ZOOM** para voltar ao tamanho original.

#### **Alterar o idioma das legendas**

Esta operação funciona apenas em DVD com vários idiomas de legendas. Pode alterar o idioma pretendido durante a leitura do DVD.

z Prima repetidamente **SUBTITLE** para seleccionar os vários idiomas das legendas.

#### **Alterar os ângulos da câmara**

Esta opção está apenas disponível em DVD com sequências gravadas em diferentes ângulos da câmara. Este procedimento permite ver a imagem a partir de ângulos diferentes.

Se o ícone de câmara aparecer no televisor, prima repetidamente **ANGLE** para seleccionar os vários ângulos.

### **Mudar o idioma da banda sonora**

Este procedimento aplica-se apenas a DVD com som em vários idiomas, ou VCD / SVCD com vários canais de áudio.

#### **Para DVD**

Prima repetidamente **AUDIO SYNC** para seleccionar os idiomas de áudio disponíveis.

#### **Para VCD e SVCD**

Prima repetidamente AUDIO SYNC para seleccionar os canais de áudio disponibilizados pelo disco (ESTÉREO, MONO ESQUERDO, MONO DIREITO ou MIX MONO).

## **Defi nir os tempos de atraso da reprodução de áudio**

Esta funcionalidade permite-lhe ajustar os tempos de atraso de áudio se a reprodução de vídeo estiver mais lenta do que as sequências de saída de áudio (resultando na sincronização labial). A única forma de corrigir este erro causado por um atraso de vídeo será atrasando o áudio por igual período de tempo.

- A Prima e mantenha premido o botão **AUDIO SYNC** até que o televisor apresente a mensagem "Sinc. Áudio".
- 2 Em cinco segundos, utilize os botões **VOL**  $+$  + para definir o tempo de atraso do áudio (0  $\sim$  200 ms).  $\rightarrow$  Se o controlo de volume não for utilizado

num espaço de cinco segundos, a função normal de controlo de volume é retomada.

#### *Sugestão:*

*– Confi gure a sua predefi nição de AUDIO SYNC a partir do menu de configuração; consulte a* secção "Opções do menu de configuração -*{ Confi g Áudio > Sinc. Áudio }".*

# **Controlo de reprodução (apenas VCD)**

O controlo de reprodução (PBC) permite-lhe reproduzir interactivamente VCD / SVCD de vídeo, seguindo o menu do visor. A função PBC nesta unidade está activada por predefinição.

## **Para VCD com a funcionalidade de controlo de reprodução (PBC) (apenas na versão 2.0)**

Durante a reprodução (apenas no modo PBC ON (PBC ligado)), prima **MENU (BACK)** para regressar ao menu PBC.

#### *Sugestão:*

*– Confi gure a sua predefi nição de PBC a partir do*  menu de configuração; consulte a secção "Opções *do menu de configuração - { Preferências > PBC }"*.

# **Função de pré-visualização (apenas VCD/SVCD)**

Esta função permite-lhe pré-visualizar os conteúdos de um VCD/SVCD.

# A Prima **DISC**.

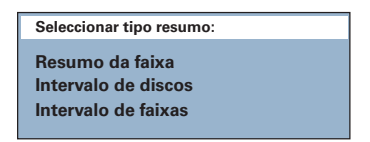

 $\bullet$  Utilize as teclas  $\blacktriangle \blacktriangledown$  para seleccionar uma das opções seguintes e prima **OK**.

## { **Resumo da faixa** }

Apresenta seis faixas diferentes, em simultâneo, num único ecrã. Permite-lhe ver rapidamente todas as faixas do disco.

## { **Intervalo de discos** }

Apresenta todos os conteúdos do disco em seis imagens (miniaturas). Divide um disco em seis segmentos com intervalos regulares e apresenta-os num único ecrã.

## { **Intervalo de faixas** }

Apresenta os conteúdos de uma única faixa em seis imagens (miniaturas). Divide uma única faixa em seis segmentos com intervalos regulares e apresenta-os num único ecrã. Esta funcionalidade encontra-se disponível apenas durante o modo de reprodução.

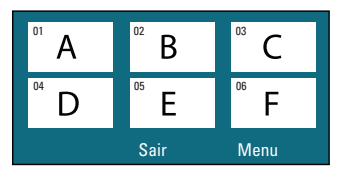

- **•** Para aceder à página anterior ou seguinte, prima  $\blacksquare$  /  $\blacksquare$ .
- $\bullet$  Para regressar ao menu principal, seleccione { **Menu** } no ecrã e prima **OK**.
- Prima OK na imagem (miniatura) seleccionada para iniciar a reprodução a partir desse ponto.
- C Para sair do menu de pré-visualização, seleccione { **Sair** } no ecrã e prima **OK**.

# **Reproduzir um disco MP3 / WMA**

Esta unidade consegue reproduzir a maioria dos ficheiros MP3 e Windows Media™ Audio gravados num disco gravável ou num CD comercial.

#### **Antes de começar...**

Ligue o televisor no canal de entrada de vídeo correcto. Para obter mais informações, consulte a secção "Localizar o canal de visualização correcto".

**A** Introduza um disco MP3 / WMA.

 $\rightarrow$  O tempo de leitura do disco pode exceder 30 segundos devido à complexidade da configuração de directórios/ficheiros.  $\rightarrow$  O menu do disco é apresentado no televisor.

**PHILIPS** ь 00:06 04:04 001/036 ය \UDF\_MP3\  $\overline{a}$ 08-AudioTrack 09-AudioTrack **Maaa** 10-AudioTrack 12-AudioTrack 13-AudioTrack  $\mathcal{A}$ 14-AudioTrack 1000 8018 1000 Disc

- <sup>2</sup> Se o menu principal do disco contiver várias pastas, utilize as teclas  $\blacktriangle \blacktriangledown$  para seleccionar a pasta pretendida e prima **OK** para abrir a pasta.
- **6** Utilize as teclas **AV** para seleccionar um fi cheiro e prima **OK** para iniciar a reprodução.  $\rightarrow$  A reprodução começa a partir do ficheiro seleccionado e continua até ao final da pasta.

Durante a reprodução,

- $\bullet$  Prima  $\blacktriangleleft$  /  $\blacktriangleright$  para reproduzir outro ficheiro da pasta actual.
- $\bullet$  Prima  $\blacktriangleleft$  / $\blacktriangleright$  avançar/retroceder rapidamente na reprodução de uma faixa.
- Para seleccionar outra pasta do disco actual, prima repetidamente  $\triangle$  para realçar a pasta "Previous" (Anterior) e prima **OK** para regressar ao menu de raiz.

Para parar a reprodução, prima  $\blacksquare$ .

#### *Sugestões:*

*– Pode confi gurar de forma a que as pastas sejam apresentadas ou ignoradas quando introduz um disco MP3/JPEG. Prima o botão OPTIONS e aceda a { Preferências > NAV MP3/JPEG }.*

*– Só será reproduzida a primeira sessão de um CD multi-sessões.*

*– É normal sentir um "salto" ocasional durante a audição de um disco MP3 / WMA devido à pouca nitidez do conteúdo digital durante a transferência da Internet.*

*– Se estiverem presentes caracteres especiais no nome da faixa MP3/WMA (ID3) ou no nome do álbum, estes podem não ser apresentados correctamente uma vez que esta unidade não é compatível com esses caracteres.*

# **Reproduzir ficheiros de imagem JPEG (apresentação de diapositivos)**

### **Antes de começar...**

Ligue o televisor no canal de entrada de vídeo correcto. Para obter mais informações, consulte a secção "Localizar o canal de visualização correcto".

**A** Introduza um CD de fotografias JPEG (ou um CD de Imagens Kodak).

 $\rightarrow$  No caso de um disco Kodak, a apresentação de diapositivos começa automaticamente.

 $\rightarrow$  No caso de um disco JPEG, o televisor apresenta o menu de imagens. Prima **>II** para iniciar a apresentação de diapositivos.

#### *Sugestão:*

*– Pode demorar algum tempo a apresentar os conteúdos do disco devido ao elevado número de canções / imagens compiladas no disco.*

#### **Formato de ficheiros suportado:**

- A extensão do ficheiro tem de ser "\*.JPG" e não "\*.JPEG".

– Esta unidade pode apresentar apenas imagens de câmaras digitais em conformidade com o formato JPEG-EXIF, normalmente utilizado pela maioria das câmaras digitais. Não é possível apresentar JPEG progressivo, Motion JPEG, imagens em formatos que não sejam JPEG ou clipes de som associados a imagens.

## **Função de pré-visualização**

A Durante a reprodução, prima **INFO**.  $\rightarrow$  São apresentadas no televisor 12 imagens em miniatura.

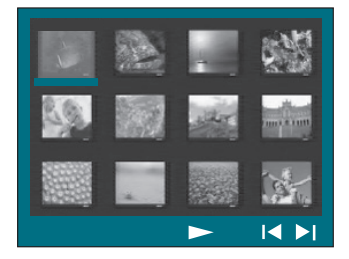

- **2** Prima  $\vert \blacktriangleleft$  /  $\blacktriangleright$  para ver as outras imagens na página anterior/seguinte.
- $\bigotimes$  Utilize as teclas  $\bigotimes$   $\blacktriangleright$   $\bigtriangleup$   $\blacktriangledown$  para seleccionar uma das imagens e prima **OK** para iniciar a reprodução.
- **4** Prima **MENU** (BACK) para iniciar a reprodução do CD de Imagens.

#### **Zoom**

- A Durante a reprodução, prima repetidamente **ZOOM** para seleccionar um factor de zoom diferente.
- **2** Navegue na imagem ampliada com as teclas **SIMMA**

# **Saltar/rodar imagem**

Durante a reprodução, prima as teclas **EXT** para saltar/rodar a imagem no televisor.

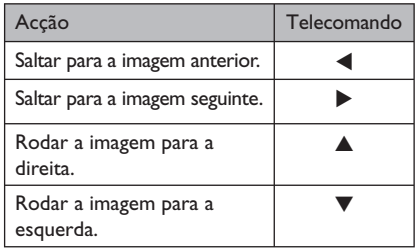

# **Reproduzir simultaneamente**  fotografias e música

Pode criar uma apresentação de diapositivos musical se o disco contiver ficheiros de música MP3/WMA e de imagem JPEG.

- A Introduza um disco com música MP3/WMA e ficheiros JPEG.
- $\bullet$  Com as teclas  $\blacktriangle \blacktriangledown$ , seleccione um ficheiro MP3/WMA a partir do menu do disco e prima **OK** para iniciar a reprodução.
- C Durante a reprodução de MP3/WMA, utilize as teclas  $\blacktriangle$   $\blacktriangleright$   $\blacktriangle$   $\blacktriangledown$  para seleccionar um ficheiro JPEG a partir do menu do disco e prima **OK**.

 $\rightarrow$  Inicia-se a apresentação de diapositivos, prosseguindo até ao final da pasta ou do álbum.

- Para regressar ao menu, prima **MENU (BACK)**,
- 4. Para parar a reprodução simultânea, prima duas vezes  $\blacksquare$ .

# **Reproduzir um disco DivX®**

Poderá reproduzir apenas vídeos DivX® alugados ou adquiridos com o código de registo DivX® desta unidade (consulte a secção "Opções do menu de configuração - $\{$  Configuração geral > Cód Vap Div $X(R)$  })".

- **A** Introduza um disco DivX®.
- **2** Com as teclas  $\blacktriangle$   $\blacktriangleright$   $\blacktriangle$   $\blacktriangledown$ , navegue até ao ficheiro que pretende reproduzir.
- C Prima **OK** para iniciar a reprodução.

Durante a reprodução,

- Se o disco DivX® tiver legendas em vários idiomas, prima **SUBTITLE** no telecomando para alterar o idioma das legendas.
- Se o título DivX® tiver várias faixas de áudio, prima **AUDIO SYNC** no telecomando para alterar o streaming de áudio.
- Utilize as teclas  $\blacktriangleleft$  /  $\blacktriangleright$  do telecomando para realizar uma procura para a frente/trás.
- Prima repetidamente **INFO** até aparecer o menu Time Search (Pesquisa no tempo) e digite a hora em que a reprodução deve ter início.

 $\rightarrow$  A reprodução salta para a hora seleccionada.

#### *Sugestões:*

*– Os fi cheiros de legendas com as seguintes*  extensões de nomes de ficheiros (.srt, .smi, .sub, . *ssa, .ass) são suportados, mas não aparecem no menu de navegação de fi cheiros.*

*– O nome do fi cheiro das legendas tem de ser o mesmo que o nome do fi cheiro do fi lme.*

*– A legenda só pode ser apresentada até uma média de 45 caracteres.*

# **Reprodução - Dispositivo USB**

# **Reproduzir a partir de um dispositivo USB**

Pode reproduzir ou ver os ficheiros de dados (JPEG, MP3 Windows Media™ Audio ou DivX®) da unidade de memória flash USB ou do leitor de cartões de memória USB. No entanto, não é possível editar ou copiar os ficheiros de dados.

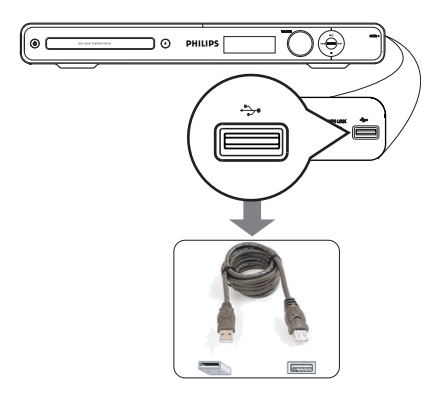

- **A Ligue uma unidade de memória flash USB ou** um leitor de cartões de memória USB directamente à entrada + USB na unidade.
- **2** O televisor apresenta uma mensagem durante 5 (cinco) segundos quando o dispositivo for detectado.

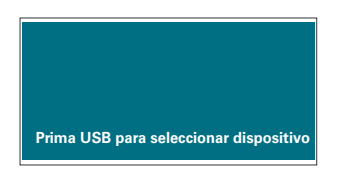

**B** Prima **USB** no telecomando para aceder aos dados da unidade.

 $\rightarrow$  Se utilizar vários cartões num único leitor de cartões de memória, apenas é possível aceder a um dos cartões ligados.

 $\rightarrow$  Os números dos dispositivos podem variar entre os diversos leitores de cartões.

- 4. Seleccione o ficheiro a reproduzir e prima **>II**.
- z Para mais informações sobre a reprodução, consulte "Reproduzir um disco DivX", "Reproduzir ficheiros de imagem JPEG (apresentação de diapositivos)" ou "Reproduzir um disco MP3/WMA".
- Antes de retirar o dispositivo USB, prima para parar a reprodução ou prima **DISC** para activar o modo DISC (Disco).

## *Sugestões:*

*– A porta USB não suporta a ligação de outros dispositivos USB excepto a unidade de memória fl ash USB ou o leitor de cartões de memória USB. – Se não for possível introduzir o dispositivo USB na entrada USB, é necessário um cabo de extensão USB (não fornecido).*

*– A unidade suporta apenas um máximo de 300 pastas e 648 fi cheiros.* 

*– Apenas pode ler e reproduzir o conteúdo de um dispositivo USB.*

*– Não é possível reproduzir conteúdos protegidos contra cópia.*

# **Reprodução - Outro leitor de áudio**

# **Reproduzir a partir de outro leitor de áudio portátil**

Pode ligar o seu leitor de áudio portátil a esta unidade e obter uma experiência de som sem paralelo através do sistema de altifalantes. No entanto, o controlo da reprodução é apenas possível no leitor de áudio portátil.

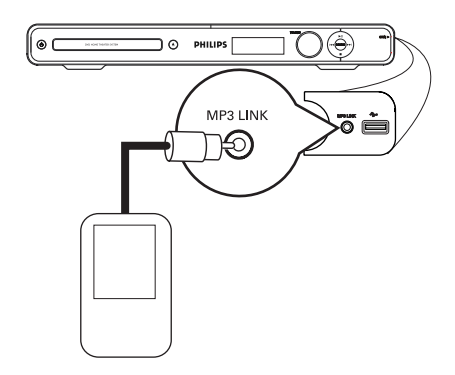

- A Com um cabo de áudio estéreo de 3,5 mm (não fornecido), ligue a tomada **MP3 LINK** desta unidade à saída dos auscultadores no leitor de áudio portátil.
- **2** Prima repetidamente **AUX (MP3 LINK)** no telecomando até que seja apresentada a mensagem "MP3 LINK".
- C Inicie a reprodução no seu leitor de áudio portátil.

 $\rightarrow$  A música será transmitida através dos altifalantes.

D Para interromper a reprodução, prima o botão STOP no leitor de áudio portátil.

#### *Sugestão:*

*– Páre a reprodução do leitor de áudio portátil antes de ligar esta unidade a outra fonte de entrada (por exemplo, DISC, USB).*

# **Opções do menu de configuração**

# **Aceder ao menu de confi guração**

Pode adaptar as definições desta unidade à sua medida.

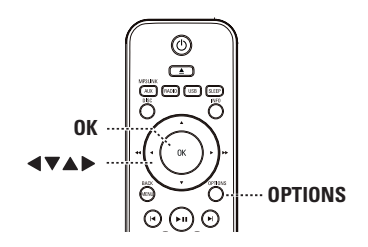

- A No modo "DISC" (Disco), prima **OPTIONS** no telecomando.
	- $\rightarrow$  É apresentado o menu de configuração.
- $\bullet$  Utilize as teclas  $\blacktriangle \blacktriangledown$  para seleccionar uma das opções do menu de configuração e prima  $\blacktriangleright$ .

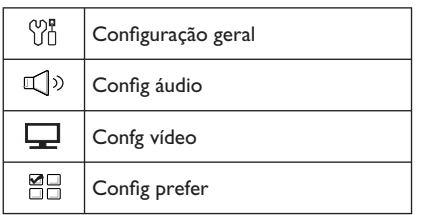

- Se não conseguir aceder a { Config prefer }, prima **OPTIONS** para sair do menu. Em seguida, prima duas vezes antes de premir novamente **OPTIONS**.
- C Use as teclas ▲▼ para seleccionar uma opção e prima $\blacktriangleright$ .
- 4. Seleccione a definição que pretende alterar e prima OK para confirmar e regressar ao item anteriormente seleccionado.

 $\rightarrow$  São fornecidas instruções e explicações das opções nas páginas seguintes.

 $\rightarrow$  Se a opção no menu estiver a cinzento, tal significa que a definição não está disponível ou que não pode ser alterada no estado actual.

E Para sair, prima **OPTIONS**.

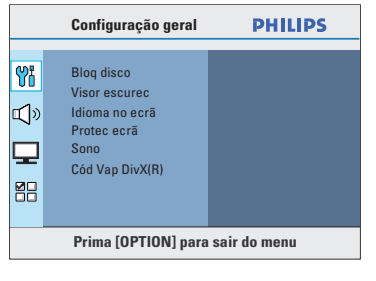

Consulte a secção "Configuração geral" neste capítulo.

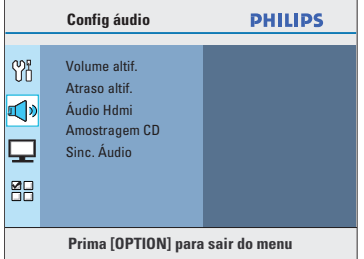

Consulte a secção "Configuração de áudio" neste capítulo.

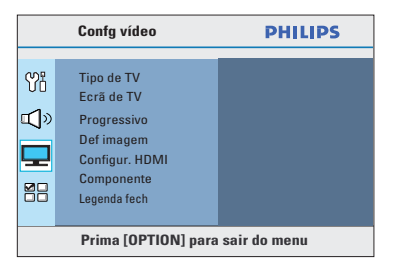

Consulte a secção "Configuração de vídeo" neste capítulo.

**PHILIPS Config prefer** Áudio **YYA** Legenda Menu Disco ৰ্ী Controlo parental PBC Nav MP3/JPEG P-passe 띪 Legenda DivX **Prima [OPTION] para sair do menu**

Consulte a secção "Preferências" neste capítulo.

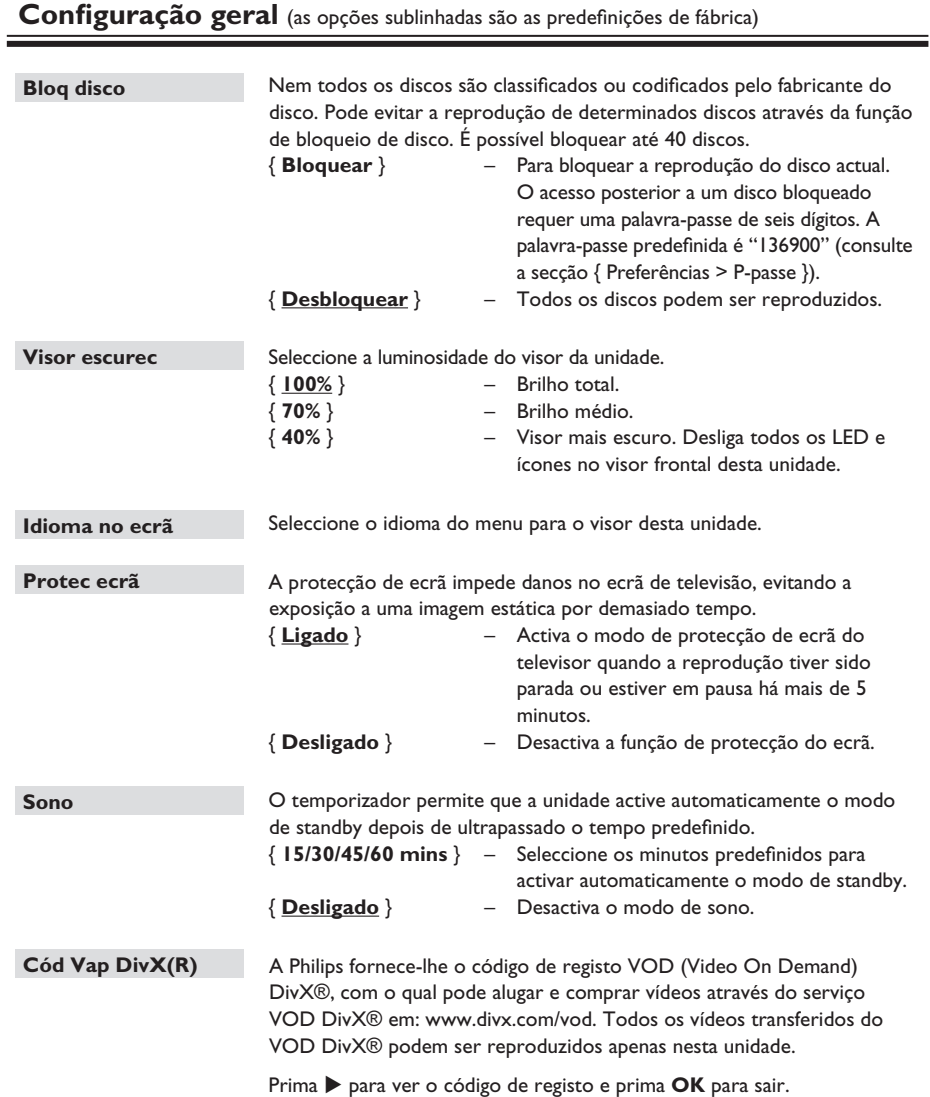

Português **Português**

# Configuração de áudio (as opções sublinhadas são as predefinições de fábrica)

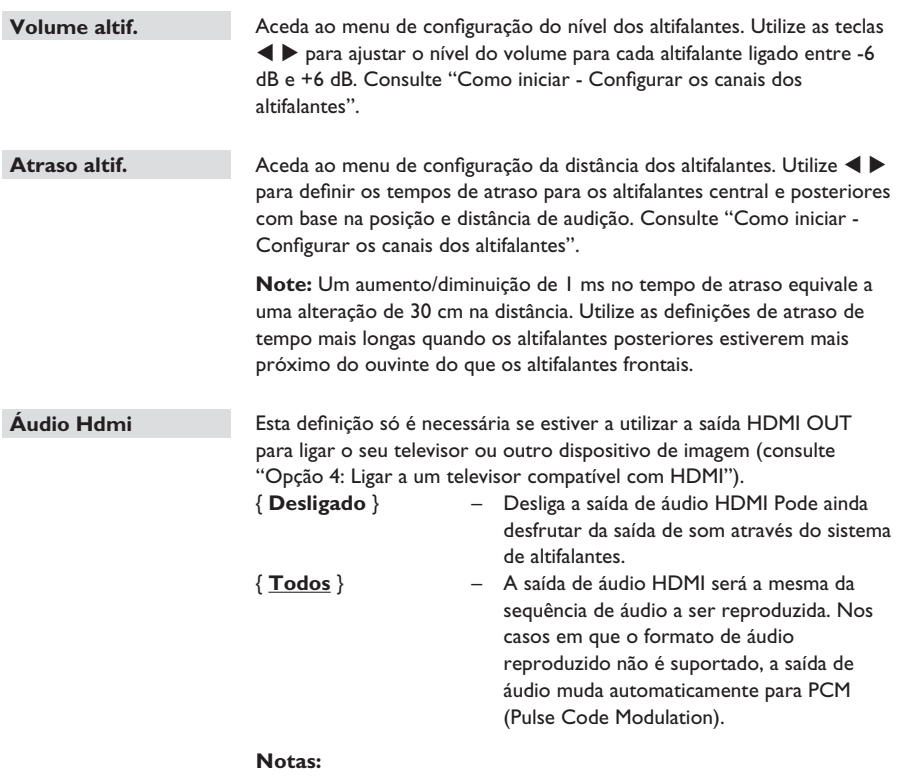

 – Pode demorar algum tempo até que esta unidade e o dispositivo de entrada comuniquem e iniciem.

 – Não é possível ouvir SACD ou fontes CPPM (Content Protection for Playable Media) DVD-Audio com controlo de cópia utilizando a ligação HDMI.

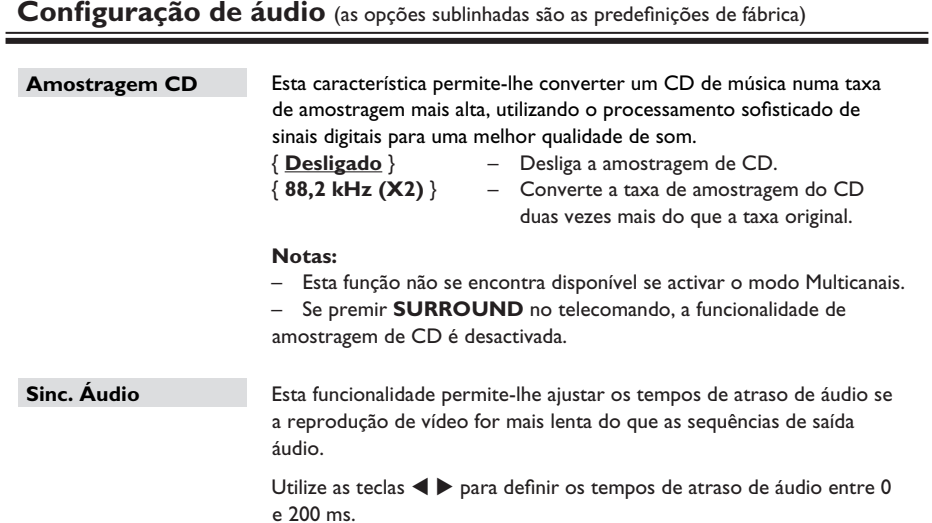

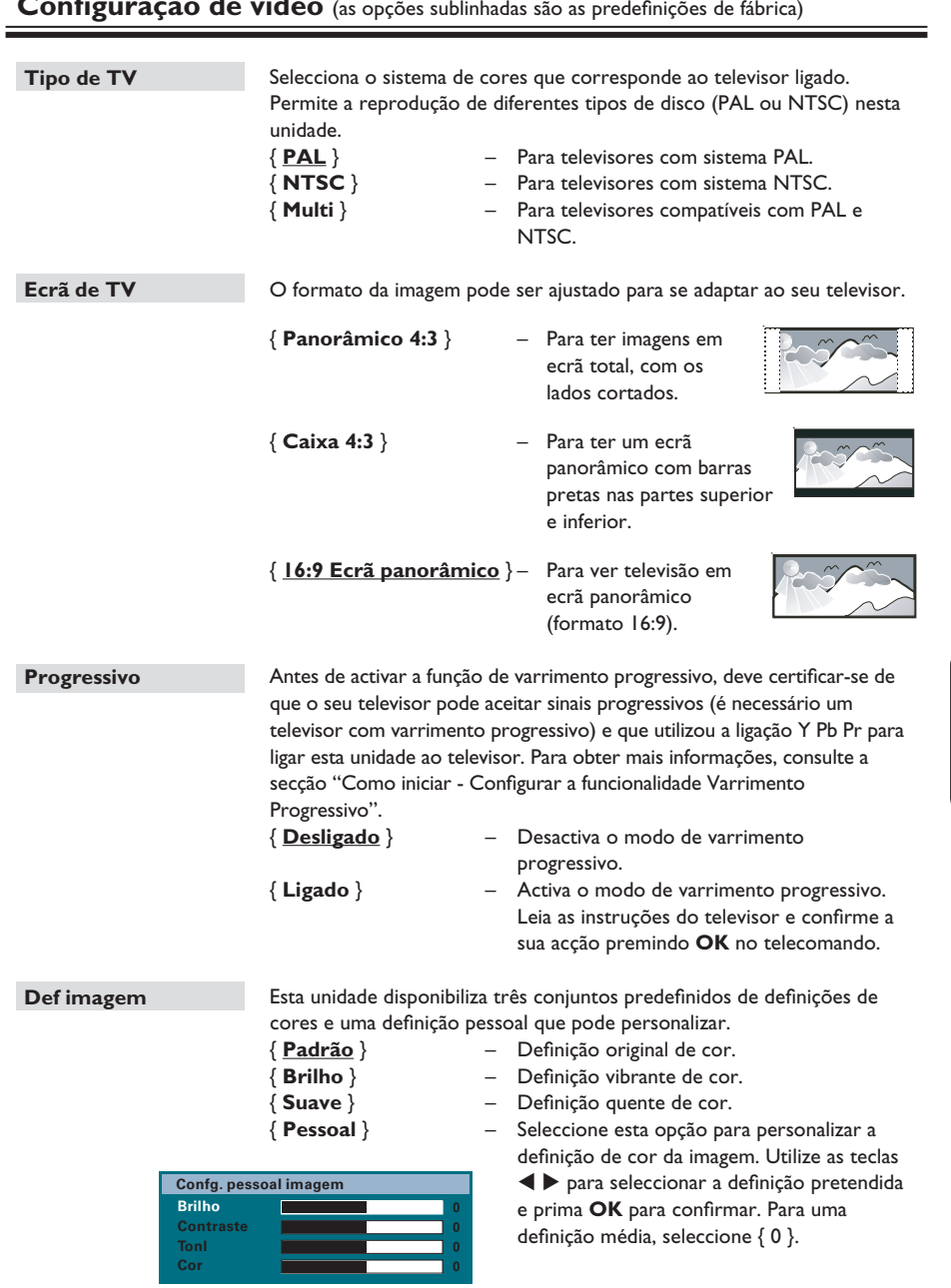

# Configuração de vídeo (as opções sublinhadas são as predefinições de fábrica)

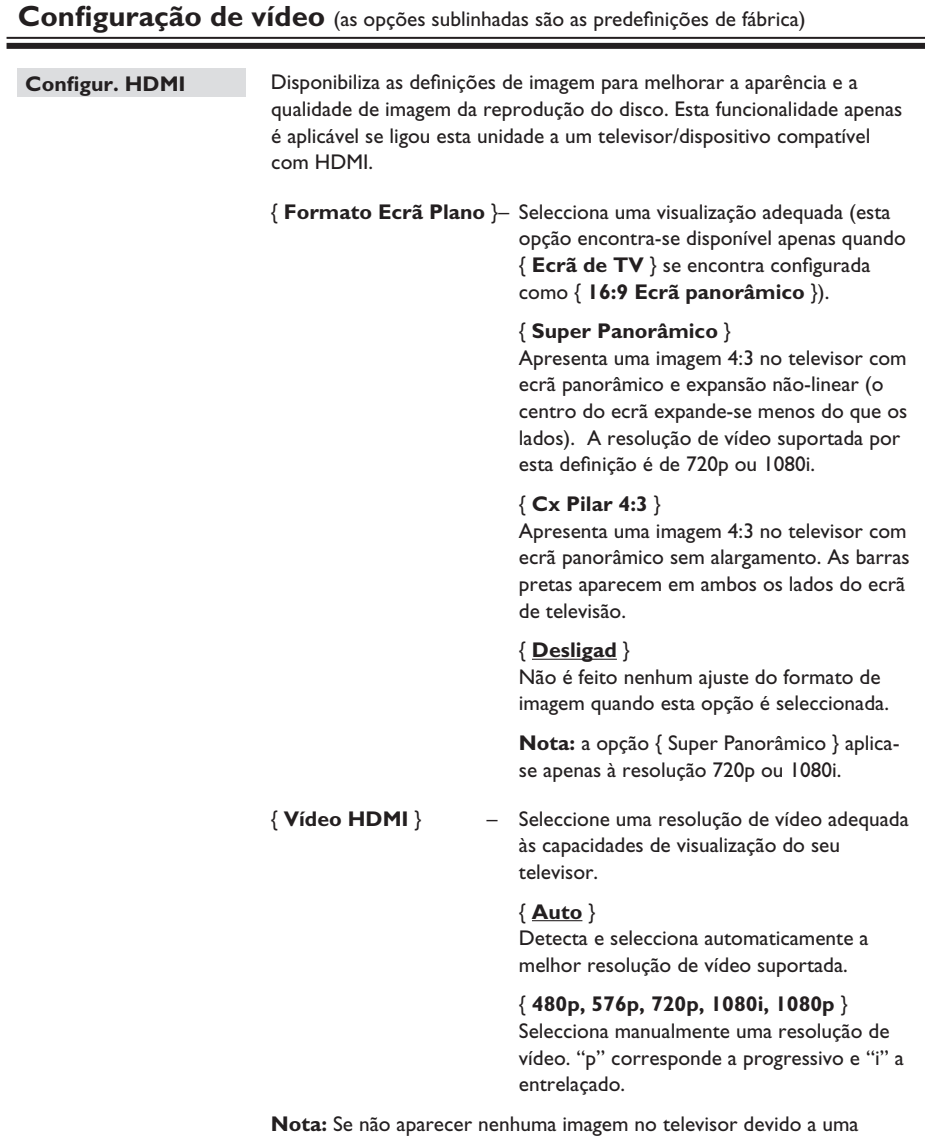

resolução não suportada, utilize o cabo de vídeo composto para ligar esta unidade ao seu televisor. Ligue o televisor ao canal de entrada correcto para o vídeo composto e ajuste a definição da resolução para 480p/576p.

**Português**

Portuguê

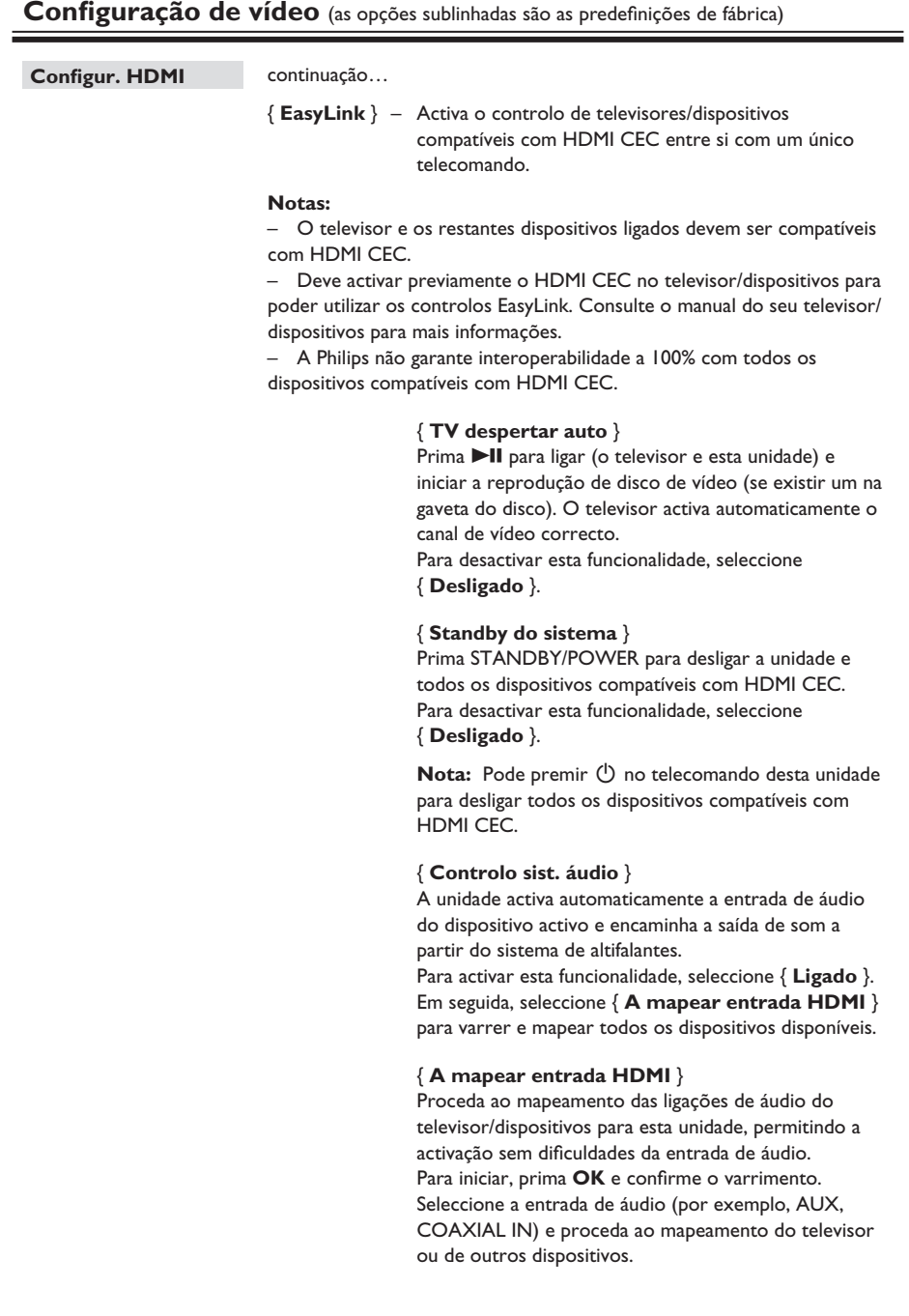

# Configuração de vídeo (as opções sublinhadas são as predefinições de fábrica)

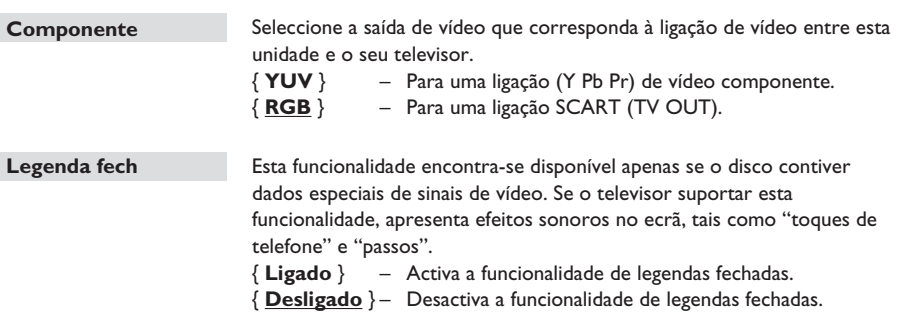

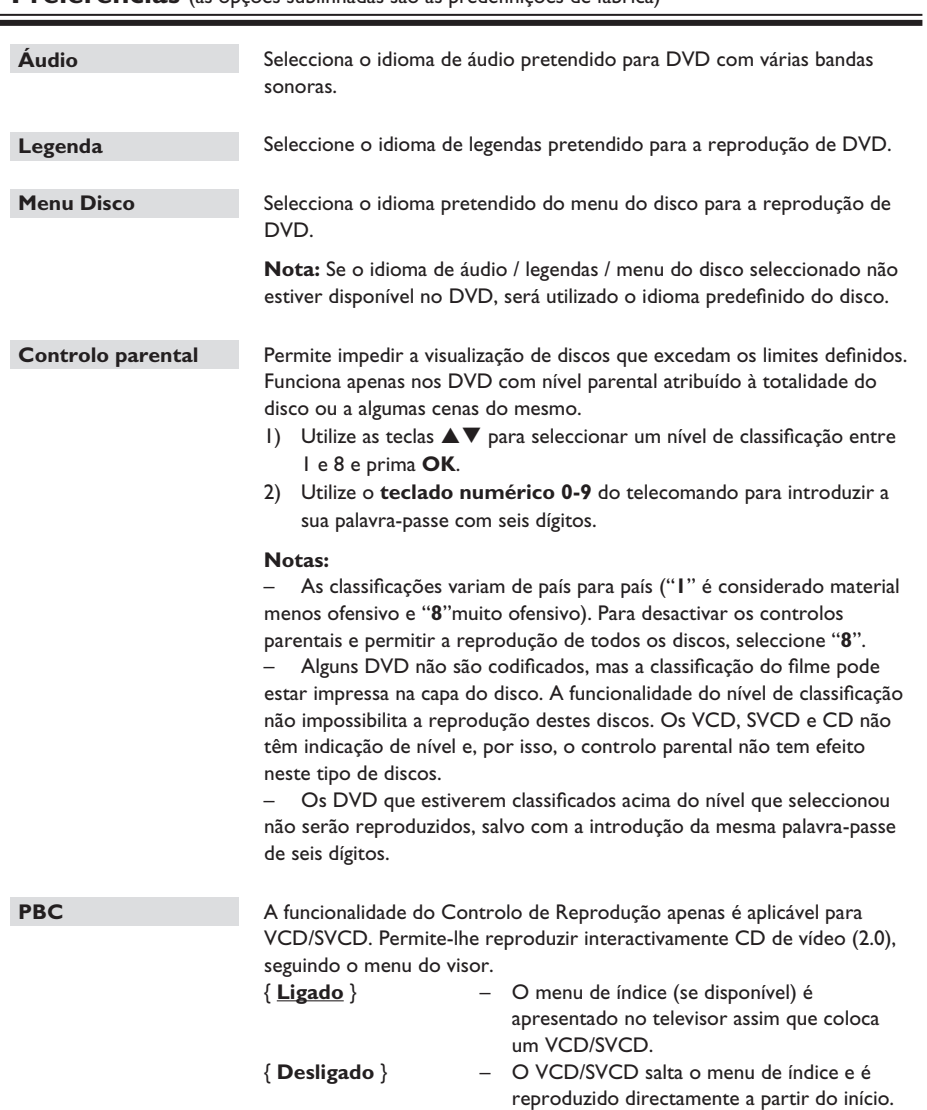

# Preferências (as opções sublinhadas são as predefinições de fábrica)

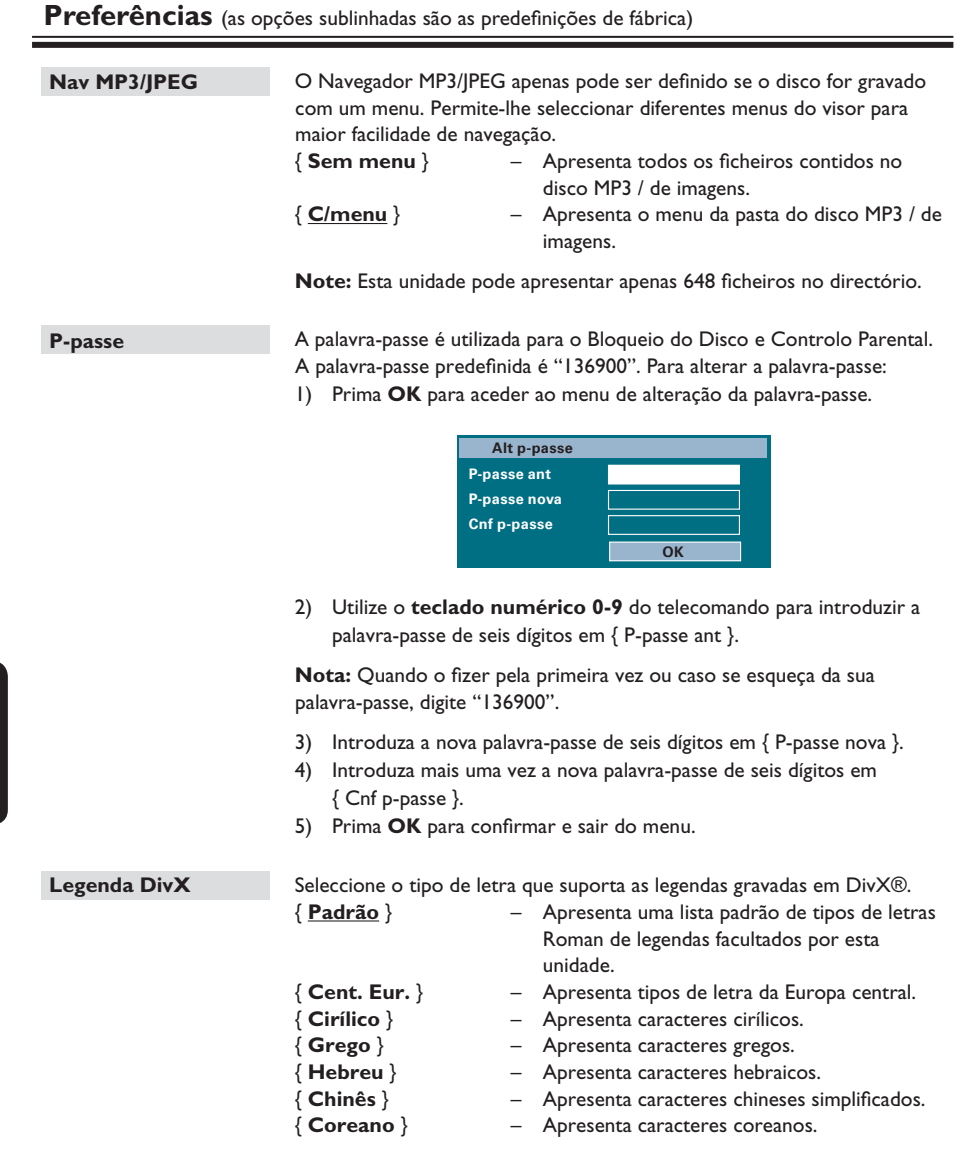

**Português**

Português

# Preferências (as opções sublinhadas são as predefinições de fábrica)

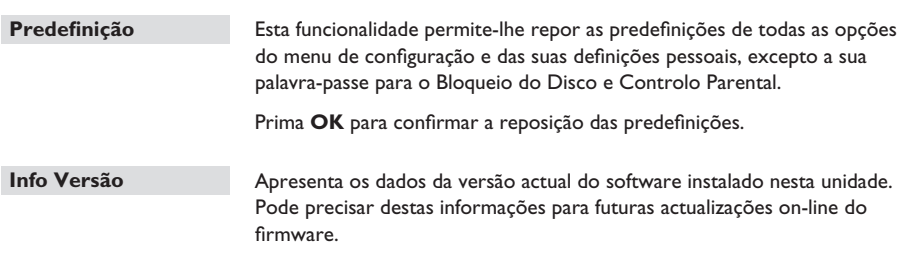

Prima **OK** para apresentar a versão do software nesta unidade.

# **Operações do rádio**

### **Antes de começar .....**

Confirme que a antena FM se encontra ligada à unidade principal. (No caso de alguns modelos, esta ligação previamente realizada na fábrica.) Estique a antena e fixe as extremidades à parede.

#### *Sugestões:*

*– Para uma melhor recepção de estéreo FM, ligue uma antena FM externa (não incluída).*

*– Posicione a antena o mais longe possível do seu televisor, videogravador ou outra fonte de radiação para evitar interferências indesejadas.*

# **Sintonizar estações de rádio**

- **A Prima repetidamente SOURCE** até que seja apresentada a mensagem "FM" no visor (ou prima **RADIO** no telecomando).
- $\bullet$  Prima e mantenha premido  $\blacktriangleleft$  /  $\blacktriangleright$  no telecomando para iniciar a sintonização.  $\rightarrow$  A indicação de frequência muda até ser encontrada uma estação de rádio com recepção de sinal suficiente.
- **6** Caso necessário, repita o passo 2 até encontrar a estação de rádio pretendida.
- 4. Para sintonizar a recepção de uma estação com sinal fraco, prima repetidamente r por breves instantes  $\triangle$  /  $\nabla$  até que seja encontrada a recepção ideal.

#### *Sugestão:*

*– Se a estação de rádio FM transmitir dados RDS (Radio Data System), o nome RDS aparece no visor e é memorizado.*

# **Programar estações de rádio**

Pode guardar até 40 estações de rádio programadas FM na memória do sistema. Existem três formas diferentes de programar as estações de rádio:

- Utilizar a instalação automática (apenas para a primeira configuração)
- Utilizar a programação automática
- Utilizar a programação manual

#### *Sugestões:*

*– A unidade sai do modo de programação se não premir nenhum botão dentro de 20 segundos. – Se não for detectado um sinal de estéreo ou menos de 5 (cinco) estações durante a instalação do rádio, é apresentada no visor a mensagem*  "CHECK ANTENNA" (Verificar antena).

## **Utilizar a instalação automática**

Ao aceder pela primeira vez ao modo "RADIO" (Rádio), ser-lhe-á pedido que instale as estações de rádio. Com esta funcionalidade, pode instalar automaticamente todas as estações de rádio com um toque num botão.

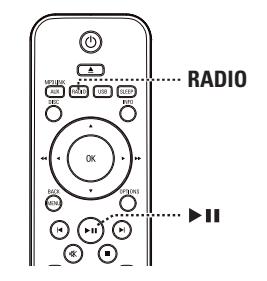

# A Prima **RADIO**.

 $\rightarrow$  É apresentada a mensagem "AUTO INSTALL... PRESS PLAY" (Instalação automática… Premir PLAY).

# **2** Prima II.

Î Todas as estações de rádio disponíveis com um forte sinal de transmissão são programadas automaticamente.

→ Quando terminar, é reproduzida a primeira estação de rádio sintonizada.

# **Português** ortugu

# **Utilizar a programação automática**

Utilize a programação automática para memorizar ou reinstalar todas as estações de rádio pré-programadas.

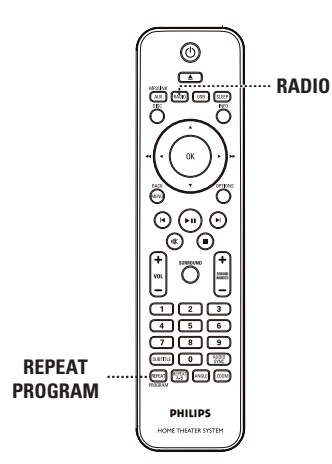

## A Prima **RADIO**.

**2** Prima e mantenha premido **REPEAT (PROGRAM)** até que seja apresentada, no visor, a mensagem "START…" (A iniciar…).  $\rightarrow$  Todas as estações de rádio guardadas anteriormente serão substituídas.

#### **Utilizar a programação manual**

Utilize a programação manual para memorizar as suas estações de rádio preferidas.

A Sintonize a estação de rádio da sua preferência (consulte "Sintonizar estações de rádio").

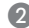

**2** Prima **REPEAT** (PROGRAM).

- **<sup>6</sup>** Prima  $\vert$  →  $\vert$  →  $\vert$  ou utilize o **teclado numérico 0-9** para seleccionar um número programado no qual pretende guardar a actual estação de rádio.
- D Prima **REPEAT (PROGRAM)** para guardar.

# **Seleccionar uma estação de rádio programada**

# A Prima **RADIO**.

**2** Prima  $\vert$  √ /  $\vert$  ou utilize o **teclado numérico 0-9** para seleccionar estações de rádio programadas.

 $\rightarrow$  O número predefinido e a frequência de rádio são apresentados no visor.

# **Eliminar uma estação de rádio predefi nida**

- $\blacksquare$  No modo de rádio, prima  $\blacksquare$  /  $\blacksquare$  para seleccionar uma estação de rádio programada.
- **2** Prima e mantenha premido  $\blacksquare$  até que seja apresentada a mensagem "FM/AM X DELETED" (X FM/AM apagada).
	- → "X" é o número pré-programado.
	- $\rightarrow$  A estação de rádio continua a ser

reproduzida, mas foi eliminada da lista de préprogramações.

 $\rightarrow$  Os restantes números de estações de rádio programadas permanecem inalterados.

**Português Português**

# **Controlos de som e volume**

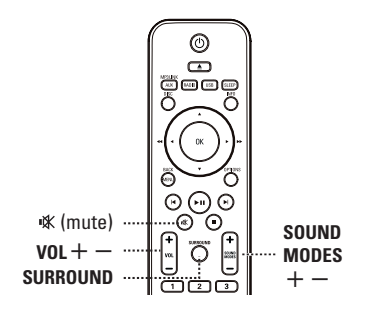

# **Controlo de volume**

**•** Prima  $VOL + /-$  para aumentar ou diminuir o nível de volume.

# **Para desactivar o nível de som temporariamente**

Prima ...

A reprodução permanece sem som e é apresentada a mensagem "MUTE" (Sem som).  $\rightarrow$  Para repor o volume, prima  $\mathbb K$  novamente ou aumente o nível de volume.

# **Seleccionar o som surround**

Press **SURROUND** para seleccionar Multicanais, som Estéreo ou Festas.  $\rightarrow$  A disponibilidade dos vários modos de som surround depende do som disponível no disco.  $\rightarrow$  Os modos de saída disponíveis para o som Multicanais incluem: Dolby Digital, DTS (Digital Theatre Systems) Surround e Dolby Pro Logic II.

 $\rightarrow$  As emissões ou as gravações em estéreo produzem alguns efeitos de canais surround quando reproduzidas num modo surround. → O modo de Festas é ideal para música em ambiente de entretenimento. Melhora a saída dos canais de estéreo, duplicando a saída de som dos altifalantes centrais e posteriores (esquerda e direita).

# **Seleccionar efeitos sonoros digitais**

Seleccione um efeito sonoro digital programado que corresponda ao conteúdo do disco ou que optimize o som do estilo de música reproduzido.

Prima **SOUND MODES** +/- para seleccionar o efeito sonoro disponível.

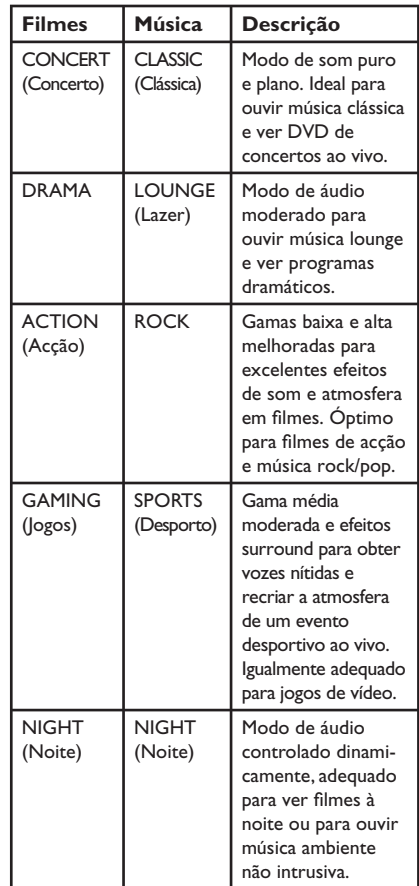

# **Ligar o temporizador**

O temporizador permite que a unidade active automaticamente o modo de standby após o tempo predefinido escolhido.

z Prima repetidamente **SLEEP** até atingir o tempo de desactivação pretendido (em minutos). OFF (Desligado) > 60 > 45 > 30 > 15 > OFF (Desligado)....

## Para verificar ou alterar a definição

**•** Prima uma vez **SLEEP** para mostrar o tempo restante antes de desligar. Para alterar a definição, prima repetidamente **SLEEP** até que o tempo seja apresentado.

#### **Para cancelar o temporizador**

Prima repetidamente **SLEEP** até que seja apresentada a mensagem "OFF" (Desligado) ou active o modo de standby na unidade.

# **Instalar o software mais recente**

A Philips fornece actualizações de software para permitir a compatibilidade da sua unidade com os formatos mais recentes. Para confirmar a existência de actualizações, compare a versão actual do software desta unidade com a última versão disponível no site da Philips.

- **A** Prima **OPTIONS** para seleccionar o menu { Config prefer }.
- B Seleccione { **Info Versão** } e prima **OK** para verificar a versão de software desta unidade.

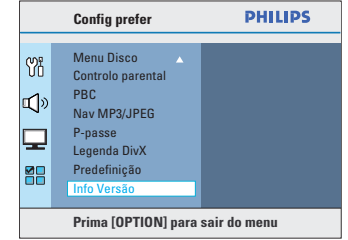

- C Tome nota do número da versão e prima **OPTIONS** para sair do menu.
- $\triangle$  Visite www.philips.com/support para verificar qual a última versão do software disponibilizada para esta unidade.
- E Se a última versão for superior à versão do software da unidade, transfira-a e guarde-a num CD-R ou numa unidade flash USB.
- 6 Introduza o CD-R ou a unidade flash USB na unidade e confirme a operação de actualização.

#### **Nota:**

**Não desligue ou desactive a unidade durante a actualização.**

G Depois de concluir, esta unidade passa ao modo de standby automaticamente.

# **Resolução de problemas**

# **ATENÇÃO**

Em nenhuma circunstância deve tentar reparar o sistema sozinho, pois invalidará a garantia. Nunca abra o sistema, pois corre o risco de choque eléctrico.

Se ocorrer uma avaria, verifique primeiro os pontos a seguir enumerados antes de solicitar a reparação o sistema.

Se não conseguir resolver um problema seguindo estas instruções, consulte o seu revendedor ou a Philips para receber ajuda.

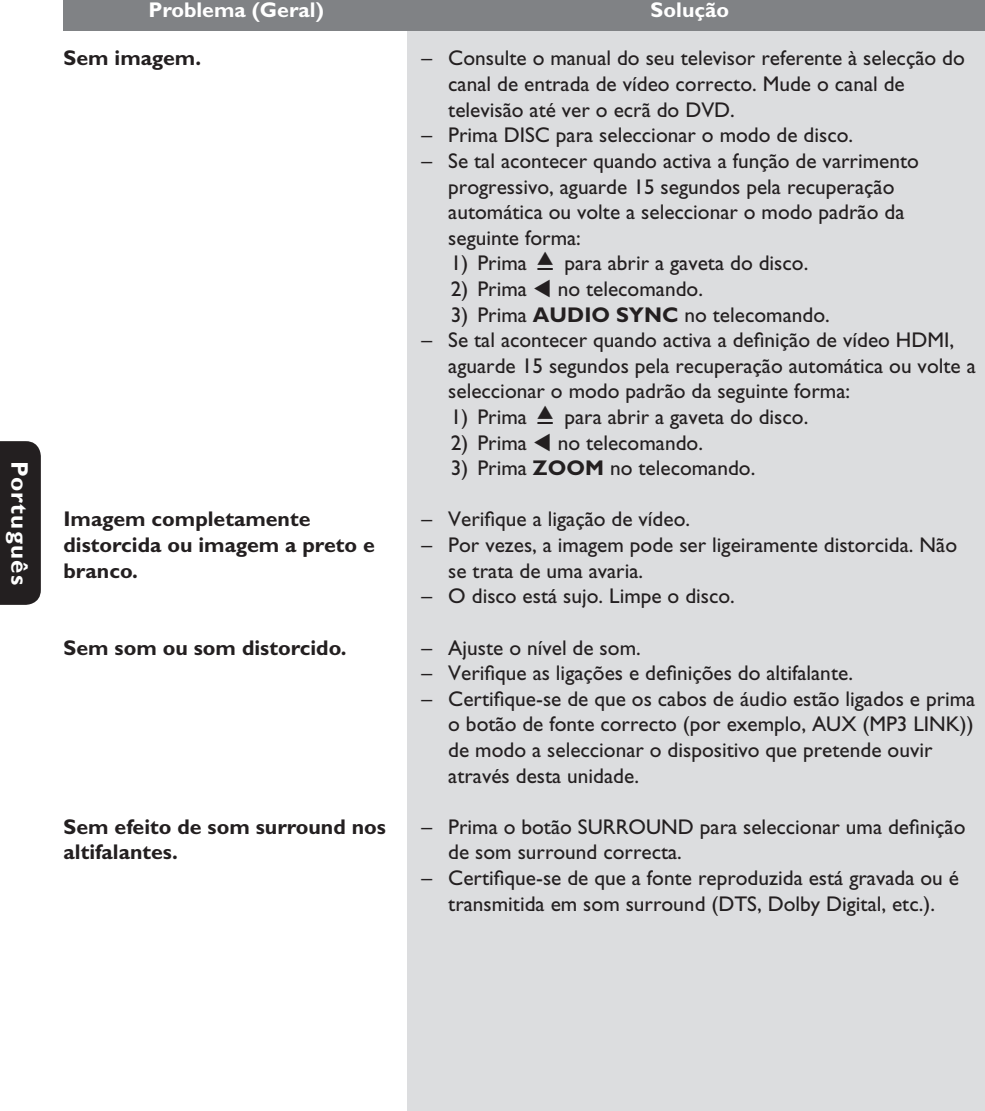

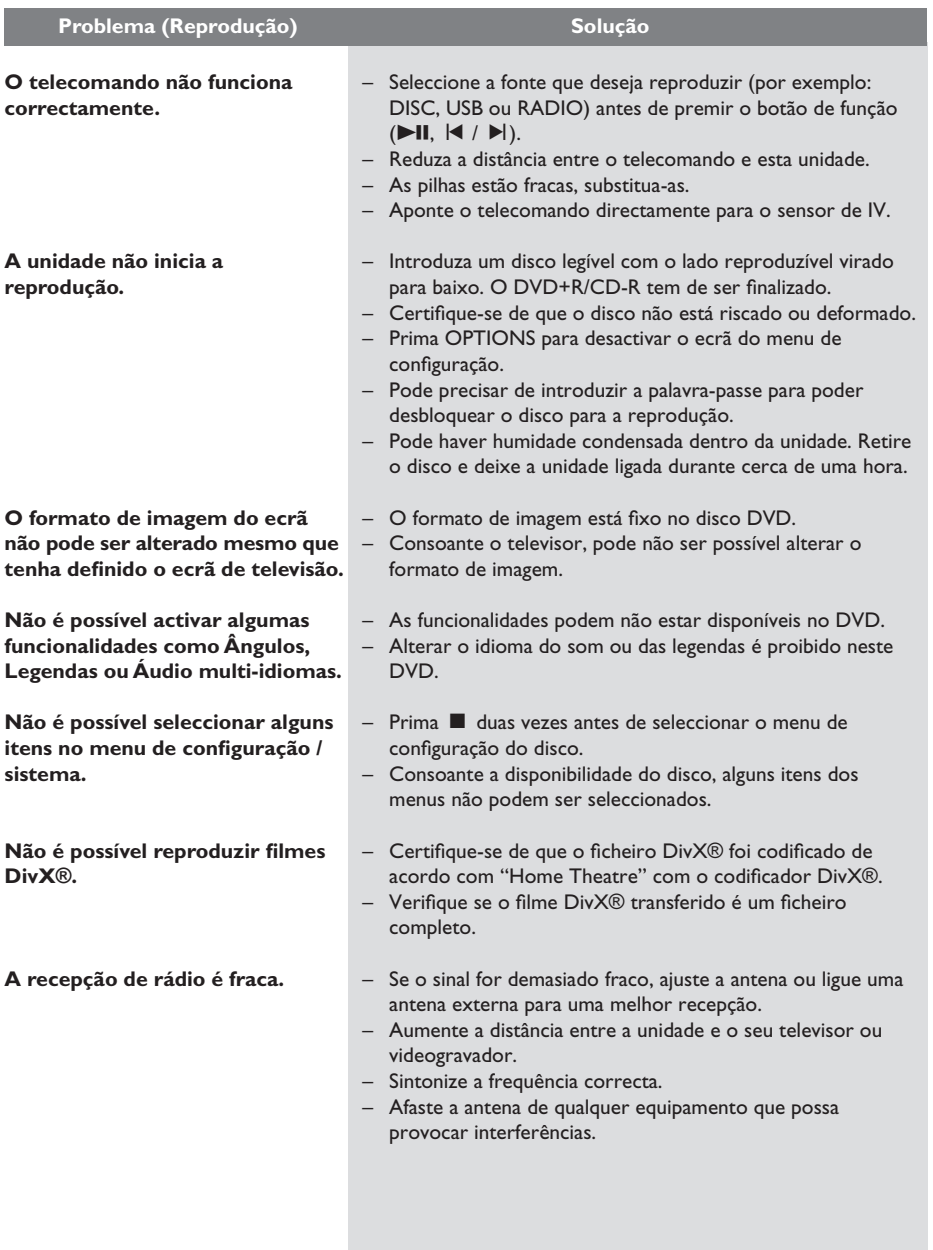

# **Resolução de problemas (continuação)**

# **Resolução de problemas (continuação)**

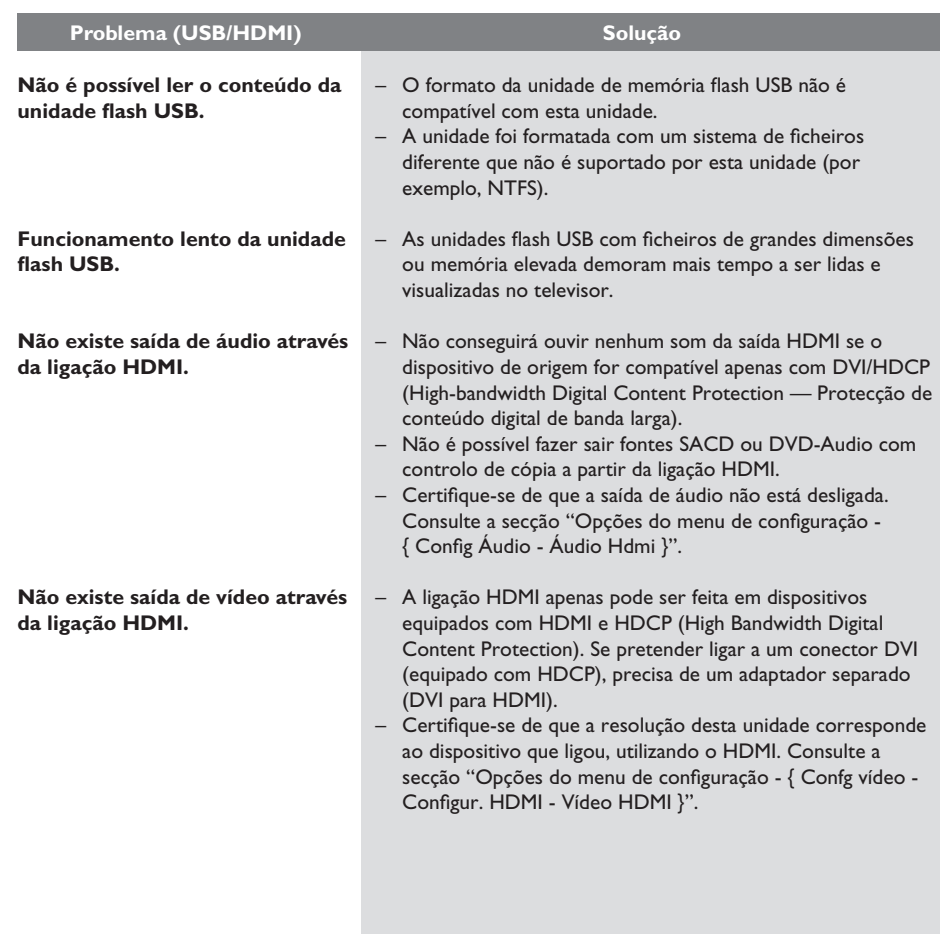

Português **Português**

# **Especifi cações**

# **AMPLIFICADOR**

Potência de saída total: - Modo Home Theatre: 600 W Frequência de resposta: 180 Hz – 18 kHz / ±3 dB Rácio de sinal-para-ruído: > 60 dB (ponderado A) Sensibilidade de entrada - AUX: 400 mV - SCART TO TV: 200 mV - MP3 LINK: 400 mV

# **RÁDIO**

Limites de sintonização: FM 87.5–108 MHz (50 kHz) 26 dB de sensibilidade de silenciamento: FM 22 dBf<br>Rácio de rejeição IF: FM 60 dB Rácio de rejeição IF: Rácio de rejeição sinal-para-ruído: FM 50 dB Distorção harmónica: Mono FM 3% FM estéreo 3%

Frequência de resposta FM 180 Hz–10 kHz / ±6 dB Separação estéreo FM 26 dB (1 kHz)<br>Limite de estéreo FM 29 dB Limite de estéreo

# **DISCO**

Tipo de laser Semicondutor Diâmetro do disco 12 cm / 8 cm Descodificação de vídeo MPEG-1 / MPEG-2 /

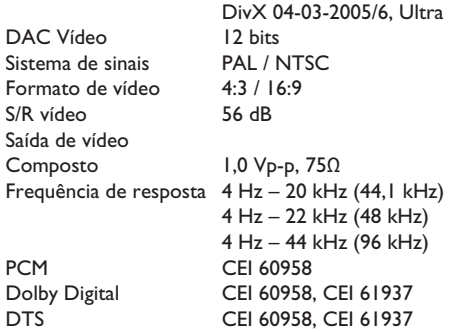

# **USB**

Compatibilidade USB (2.0) de alta velocidade Compatibilidade de classe UMS (Classe USB Mass Storage), MTP (Media Transfer Protocol)

# **UNIDADE PRINCIPAL**

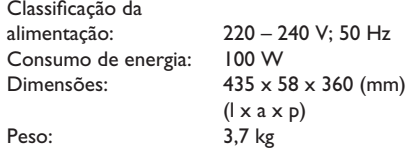

## **ALTIFALANTES FRONTAIS**

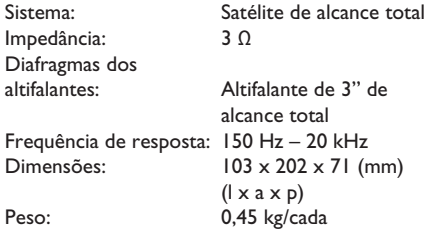

# **ALTIFALANTES TRASEIROS**

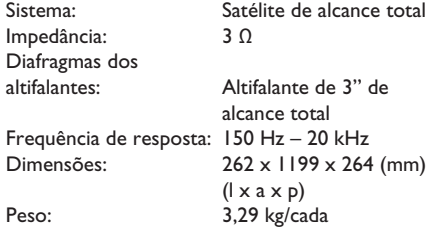

# **ALTIFALANTE CENTRAL**

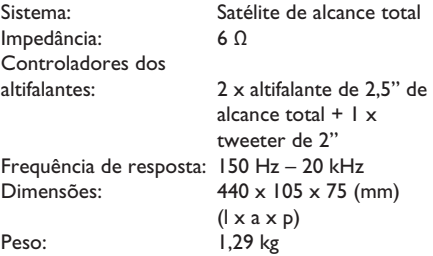

# **SUBWOOFER**

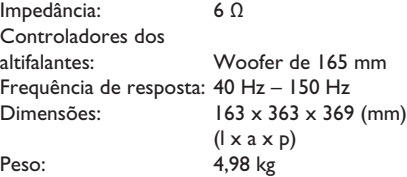

Especificações sujeitas a alteração sem aviso prévio.

# **Glossário**

**Áudio analógico:** Som que não foi convertido em números. O som analógico está disponível com a utilização de AUDIO LEFT/RIGHT (canais de áudio esquerdo e direito). Estas entradas vermelha e branca enviam o som através de dois canais, o esquerdo e o direito.

**Formato de imagem:** O formato de imagem refere-se ao comprimento e à altura dos ecrãs de televisão. O formato de um televisor convencional é de 4:3, enquanto o formato de um televisor de alta definição ou de ecrã panorâmico é de 16:9. O modo Caixa permite que desfrute de uma imagem com uma perspectiva mais alargada a partir de um televisor 4:3 convencional.

**Saídas AUDIO OUT:** As saídas vermelha e branca no painel posterior da unidade enviam o som para outro sistema (televisor, equipamento estéreo, etc.).

**Taxa de bits:** A quantidade de dados utilizados para suportar uma dada extensão de música; avaliada em quilobits por segundo, ou kbps. Em alternativa, a velocidade de gravação. Geralmente, quanto maior for a taxa de bits, ou mais alta for a velocidade de gravação, melhor será a qualidade de som. Contudo, as taxas de bits mais altas ocupam mais espaço num disco.

**Capítulo:** Secções de uma imagem ou peça de música num DVD, mais pequenas que os títulos. Um título é composto por vários capítulos. A cada capítulo é atribuído um número que permite a sua localização.

**Vídeo composto (CVBS):** um único sinal de vídeo utilizado na maioria dos produtos de vídeo para consumidores.

**Menu do disco:** Um ecrã que serve para seleccionar imagens, sons, legendas, múltiplos ângulos, etc., gravados num DVD.

**DivX®:** O código DivX® é uma tecnologia de compressão de vídeo baseada em MPEG-4, com patente pendente, desenvolvida pela DivX® Networks, Inc., que consegue encolher o vídeo digital para tamanhos suficientemente pequenos para serem transportados pela Internet, mantendo simultaneamente a elevada qualidade visual.

**Dolby Digital:** Um sistema de som surround desenvolvido pelos Dolby Laboratories, que contém até seis canais de som digital (frontal esquerdo e direito, surround esquerdo e direito, central e subwoofer).

**Dolby Surround Pro Logic II:** É uma tecnologia de descodificação de matriz melhorada que proporciona uma melhor espacialidade e direccionalidade em material do programa Dolby Surround, proporciona um campo sonoro tridimensional convincente em gravações de música estéreo convencionais e é ideal para transportar a experiência surround para o som automóvel. Ao passo que a programação surround convencional é totalmente compatível com os descodificadores Dolby Surround Pro Logic II, as bandas sonoras podem ser codificadas especificamente para tirarem proveito da reprodução Pro Logic II, incluindo canais surround esquerdo e direito separados. (Este material também é compatível com descodificadores Pro Logic convencionais).

**DTS:** Digital Theatre Systems. É um sistema de som surround, mas diferente do Dolby Digital. Os formatos foram desenvolvidos por empresas diferentes.

**HDMI:** A High-Definition Multimedia Interface (HDMI) é uma interface digital de alta velocidade que consegue transmitir vídeo de alta definição e áudio multicanais digital não comprimidos. Proporciona qualidade perfeita de imagem e som, completamente livre de ruído. HDMI é completamente retrocompatível com DVI. Tal como é exigido pela norma HDMI, a ligação a produtos HDMI ou DVI sem HDCP (Highbandwidth Digital Content Protection) resulta na inexistência de saída de Vídeo ou Áudio.

**EasyLink:** A Philips EasyLink utiliza o protocolo padrão da indústria HDMI CEC para partilhar funcionalidades entre a unidade e os dispositivos a ela ligados. Esta funcionalidade encontra-se disponível apenas se ligar esta unidade a um televisor compatível com HDMI CEC através de um cabo HDMI.

**Português** Portuguë:

# A **HDCP** (High-bandwidth Digital Content Protection - Protecção de conteúdo digital de banda larga) é uma especificação que proporciona a transmissão segura de conteúdo digital entre diferentes dispositivos (para evitar copyright não autorizado).

**JPEG:** Um formato de imagens digitais fixas muito conhecido. Um sistema de compressão de dados de imagens fixas proposto pela Joint Photographic Expert Group, que representa uma pequena perda da qualidade de imagem mas uma elevada taxa de compressão. Os ficheiros são reconhecidos pela sua extensão de ficheiro ".JPG" ou ".JPEG".

**MP3:** Um formato de ficheiro com um sistema de compressão de dados de som. "MP3" é a abreviatura de Motion Picture Experts Group 1 (ou MPEG-1) Audio Layer3. Ao utilizar o formato MP3, um CD-R ou CD-RW consegue guardar cerca de 10 vezes mais dados do que um CD convencional.

**MPEG:** Motion Picture Experts Group. Uma colecção de sistemas de compressão para áudio e vídeo digital.

**Multicanais:** Os DVD são formatados de forma a que cada faixa de som seja um campo de som. Multicanais refere-se a uma estrutura de faixas de som com três ou mais canais.

**PBC:** Controlo de Reprodução. Um sistema de navegação por CD de vídeo / Super VCD através de menus de ecrã gravados no disco. Pode desfrutar de uma reprodução e pesquisa interactivas.

**Varrimento progressivo:** O varrimento progressivo apresenta o dobro do número de fotogramas por segundo do que o sistema convencional de televisão. Proporciona melhor resolução e qualidade de imagem.

# **Glossário (continuação)**

**Código de região:** Um sistema que permite a reprodução de discos apenas na região designada. Esta unidade reproduz apenas discos com códigos de região compatíveis. O código de região da sua unidade encontra-se na etiqueta do produto. Alguns discos são compatíveis com mais de uma região (ou TODAS as regiões).

**S-Video:** proporciona imagens nítidas ao enviar separadamente os sinais de luminância e de cor. Apenas pode utilizar S-Video se o seu televisor tiver uma tomada de entrada S-Video In.

**Surround:** Um sistema que cria campos sonoros verdadeiramente tridimensionais, cheios de realismo, através da colocação de vários altifalantes em redor do ouvinte.

Título: A secção mais longa de um filme ou música num DVD. A cada título é atribuído um número, permitindo a localização do respectivo título.

**WMA:** Windows Media™ Audio. Designa uma tecnologia de compressão áudio desenvolvida pela Microsoft Corporation. Os dados WMA podem ser codificados utilizando o Windows Media Player versão 9 ou o Windows Media Player para Windows XP. Os ficheiros são reconhecidos pela sua extensão de ficheiro ".WMA".

# **Language code**

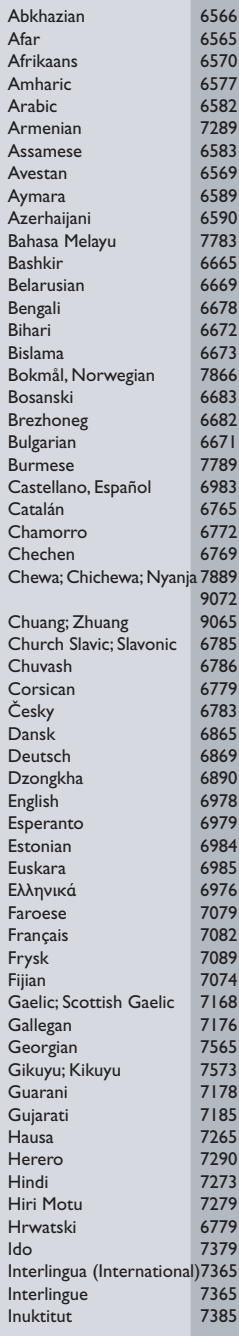

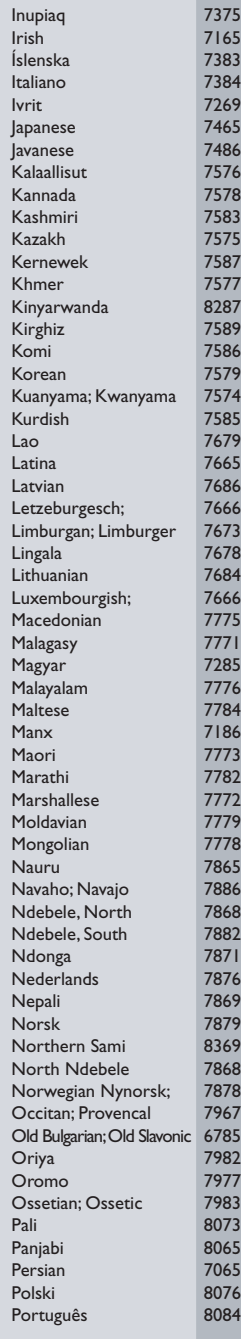

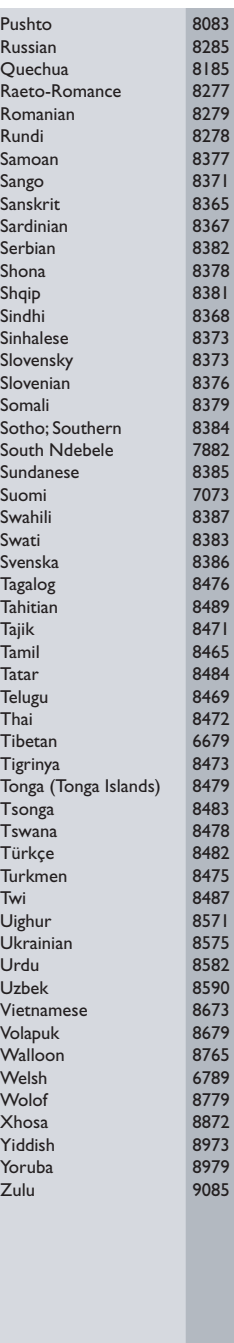

 $\frac{1}{2}$  $\sim 1$  $\mathcal{L}_{\mathcal{A}}$  $\overline{\phantom{a}}_+$ 

Meet Philips at the Internet http://www.philips.com/welcome

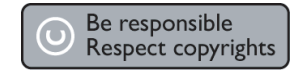

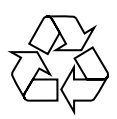

HTS3367

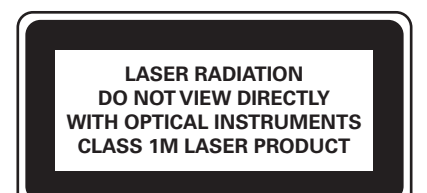

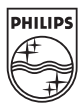

**Italiano**

Italiano

**Svenska**

Svenska

**Dansk/Norsk**

**Dansk/Norsk** 

**Suomi**

**Português**

Português

Sgpjy-0806/12-5